**Phil Whittaker - HiFi**

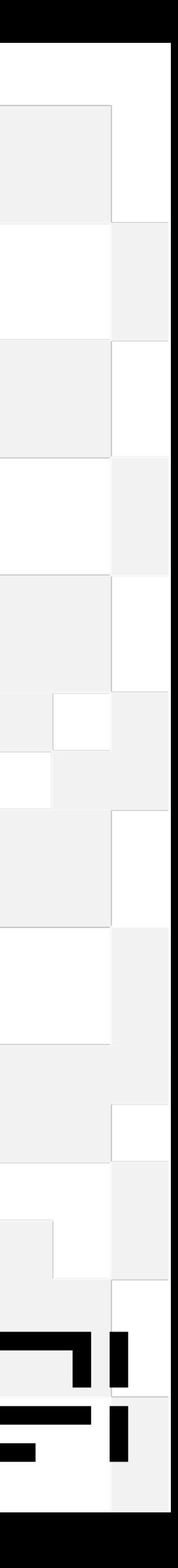

# **Deep dive into the Umbraco Headless Demo**

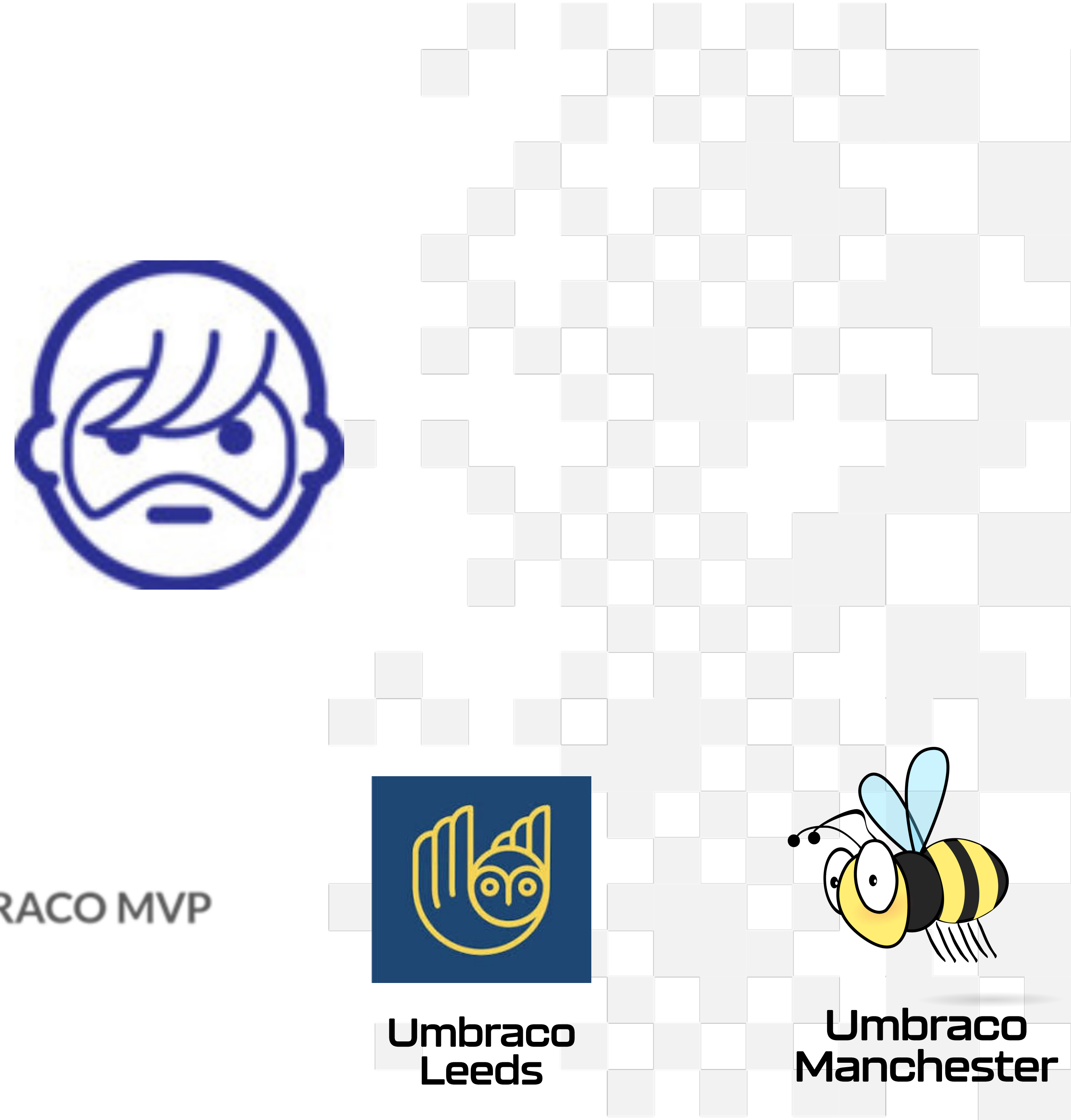

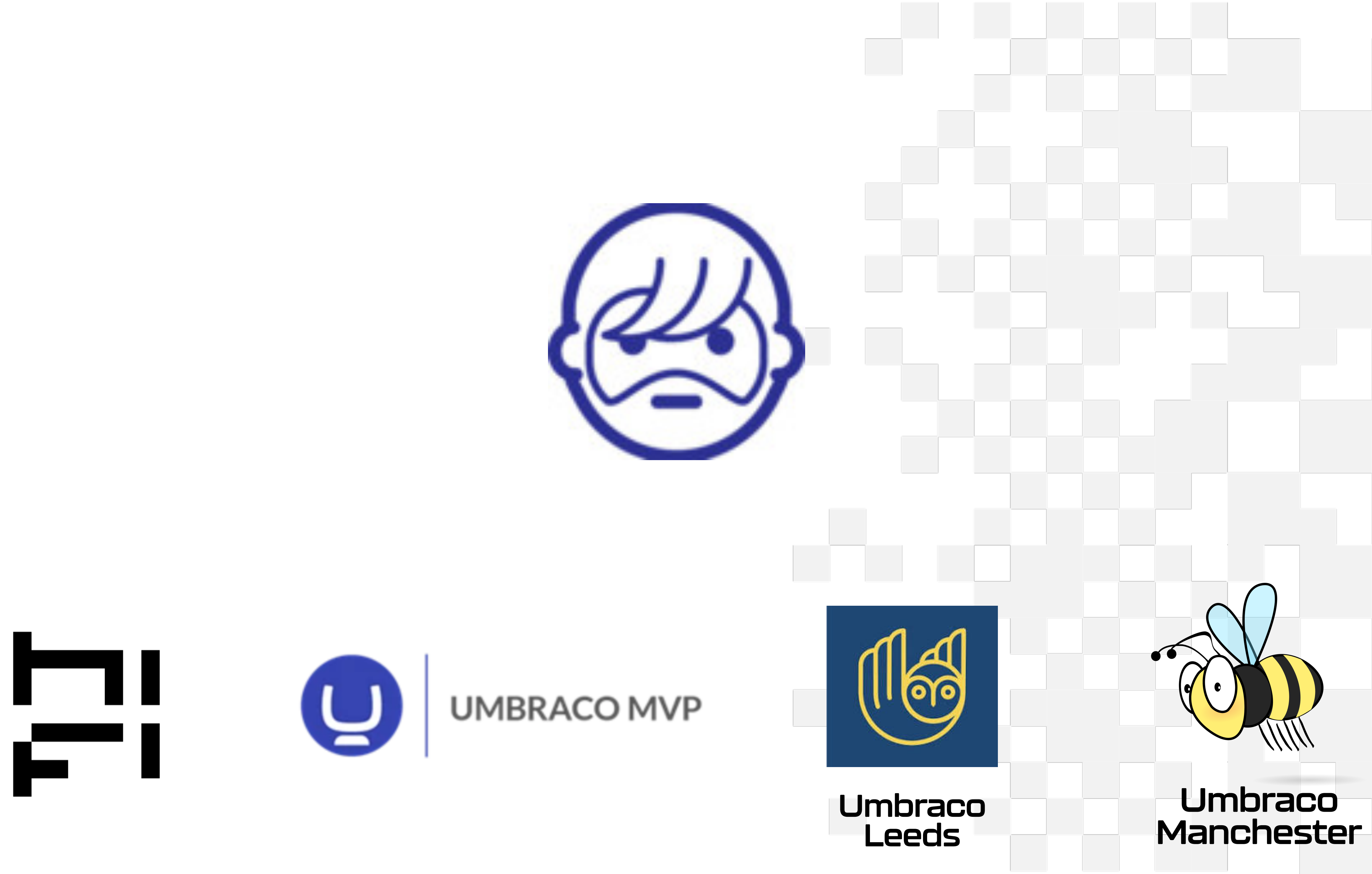

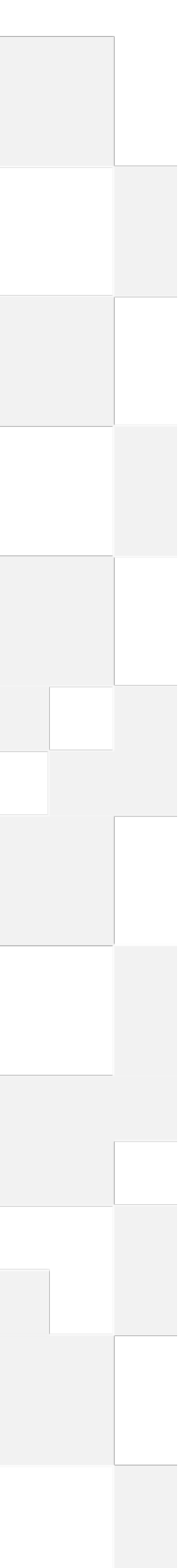

## Why have this talk… youtube.com/watch?v=6BYG2oOZR2I

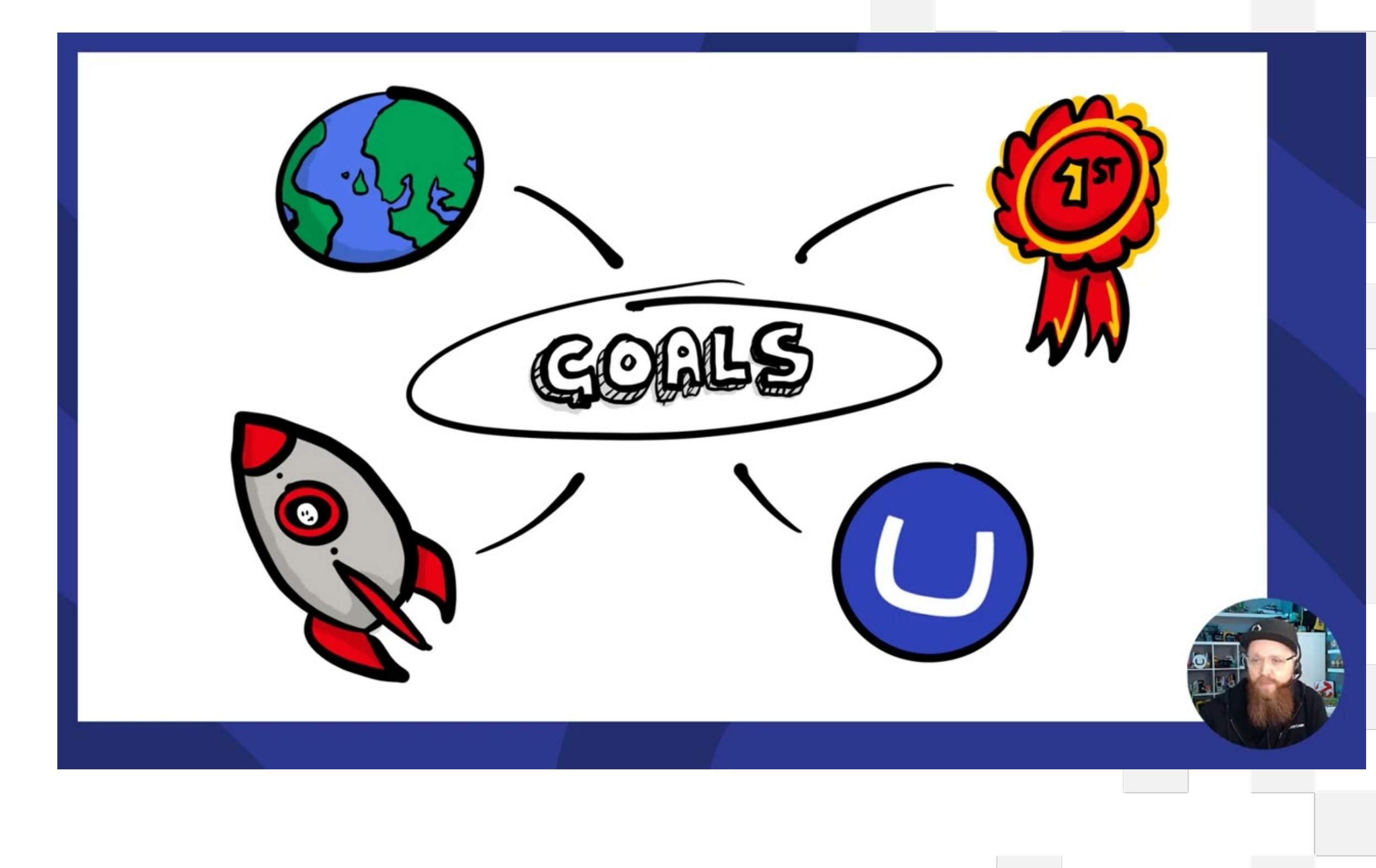

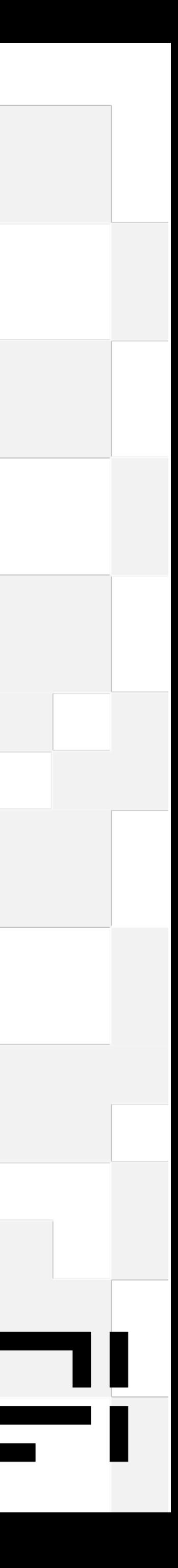

## **Who is this talk for**

- Umbraco developers (experience of .Net)
- With little or no understanding of NextJs
- Who are interesting in learning more
- And may have found the demo hard to understand

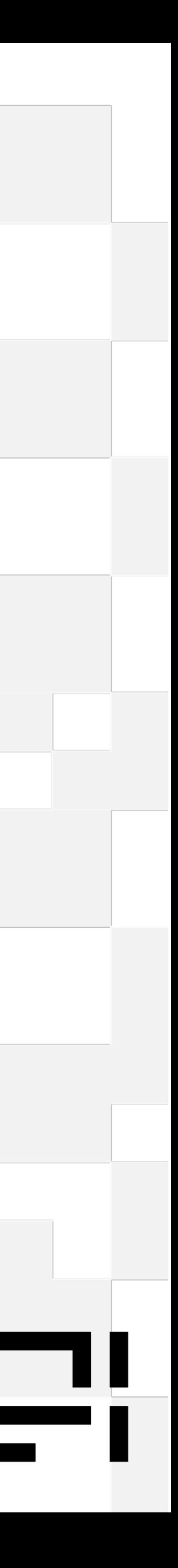

### **The aim of this talk** Through the lens of the Umbraco.Headless.Demo

- A helping hand to getting started
- Understanding the basics of NextJs
- Be aware of the common pitfalls of NextUs
- Understand the patterns and structures used in the demo
- Dispel the myth that NextJs is hard or just for frontend developers

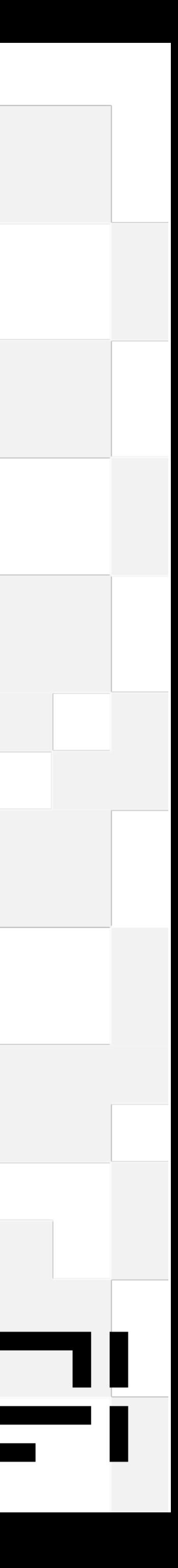

# Getting Started

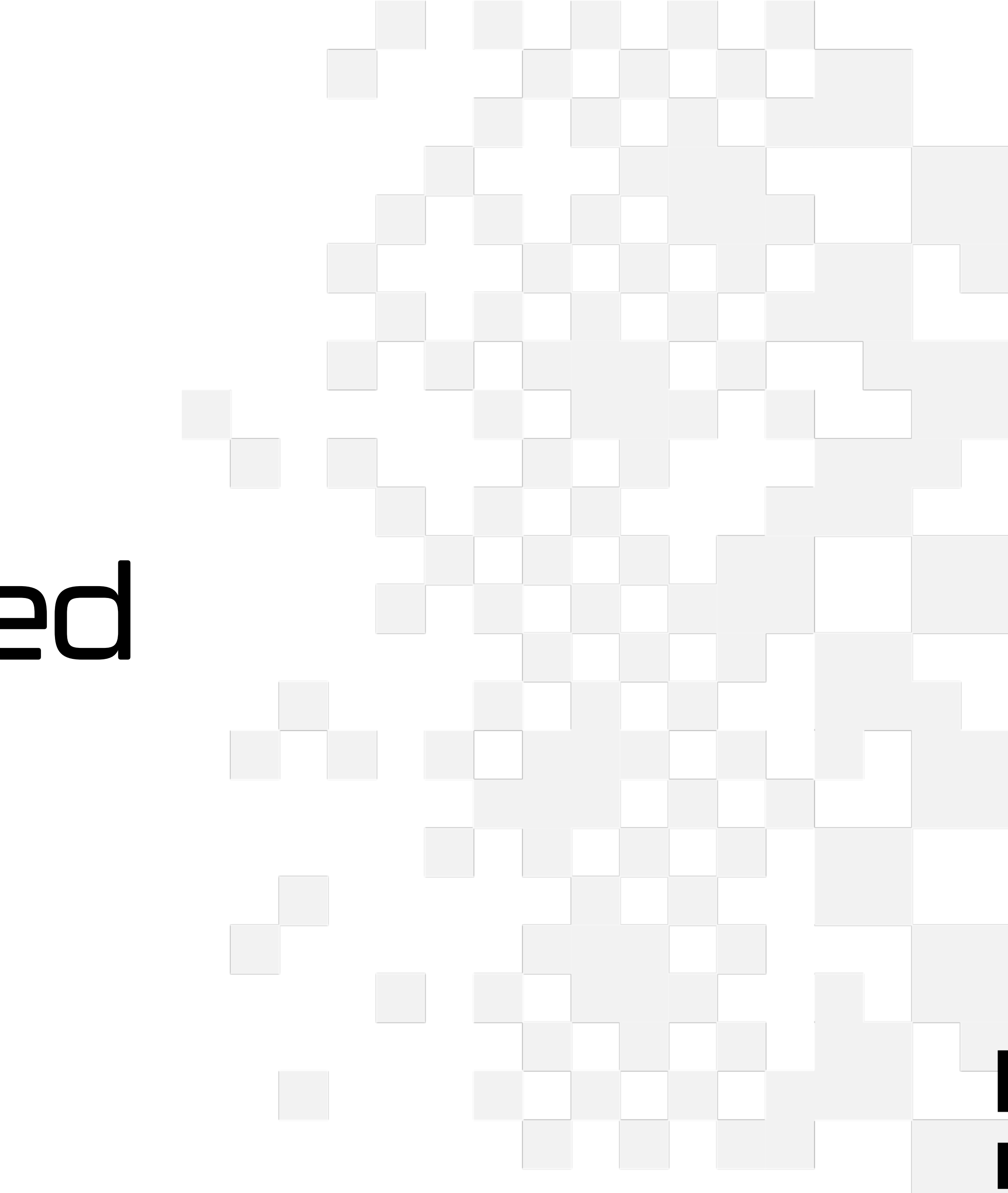

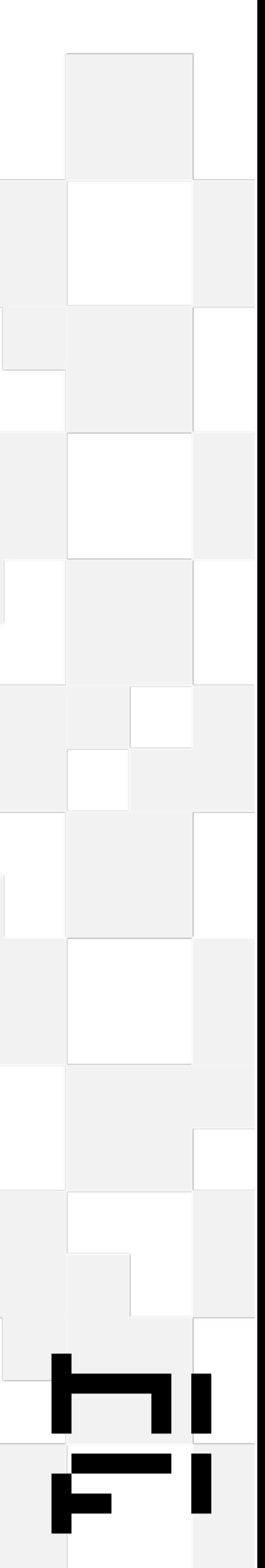

# **Typescript is your friend**

**It's makes javascript usable (and a bit more like c#)**

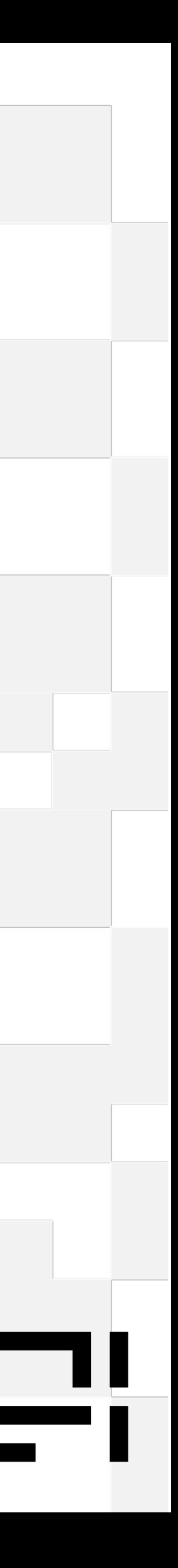

## **The GitHub repo**

- Clone repo from github.com/umbraco/Umbraco.Headless.Demo
- Two branches
	- frontend/main
	- backend/main

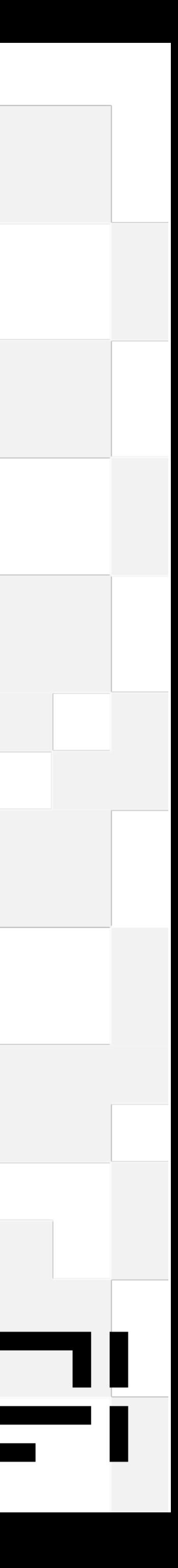

## **Getting started - frontend (like appSettings)**

### • Add an env.local file to the root

TWITTER\_CREATOR="@umbraco" TWITTER\_SITE="https://umbraco.com" SITE\_NAME="Umbraco Headless Demo"

NEXT\_PUBLIC\_SITE\_URL="http://localhost:3000" # The public URL of the next site UMBRACO\_CONTENT\_API\_KEY="3vC9B7sesuzXflUgYP3Z1lbGdzeEgDV8" # The Umbraco Content Delivery API key UMBRACO\_FORMS\_API\_KEY="3vC9B7sesuzXflUgYP3Z1lbGdzeEgDV8" # The Umbraco Forms API key UMBRACO\_FORMS\_STOCK\_NOTIFICATION\_FORM\_ID="9f12871b-27f3-4543-a123-a730ec54ebca" UMBRACO\_COMMERCE\_API\_KEY="3vC9B7sesuzXflUgYP3Z1lbGdzeEgDV8" # The Umbraco Commerce Storefront API key UMBRACO\_COMMERCE\_STORE\_ALIAS="Swag" # The alias of the store this site is linked to UMBRACO\_COMMERCE\_CHECKOUT\_MODE="Redirect" # Can be 'Redirect', 'Framed' or 'Inline' UMBRACO\_BASE\_URL=http://localhost:38817 REVALIDATION\_SECRET="YlItyHVUrFwC1YxliNPG" # Secret key used to validate revalidation webhook requests NODE\_TLS\_REJECT\_UNAUTHORIZED=0 # Should only be set to 0 for local dev

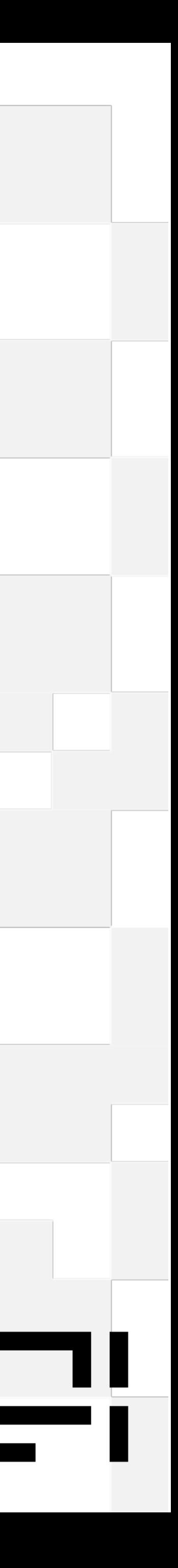

## **Getting started - running locally**

- On the backend (http://localhost:38817/umbraco)
	- cd src/Umbraco.Headless.Demo.Web dotnet run
- On the frontend (https://localhost:3000)

npm install (first time only) npm run dev

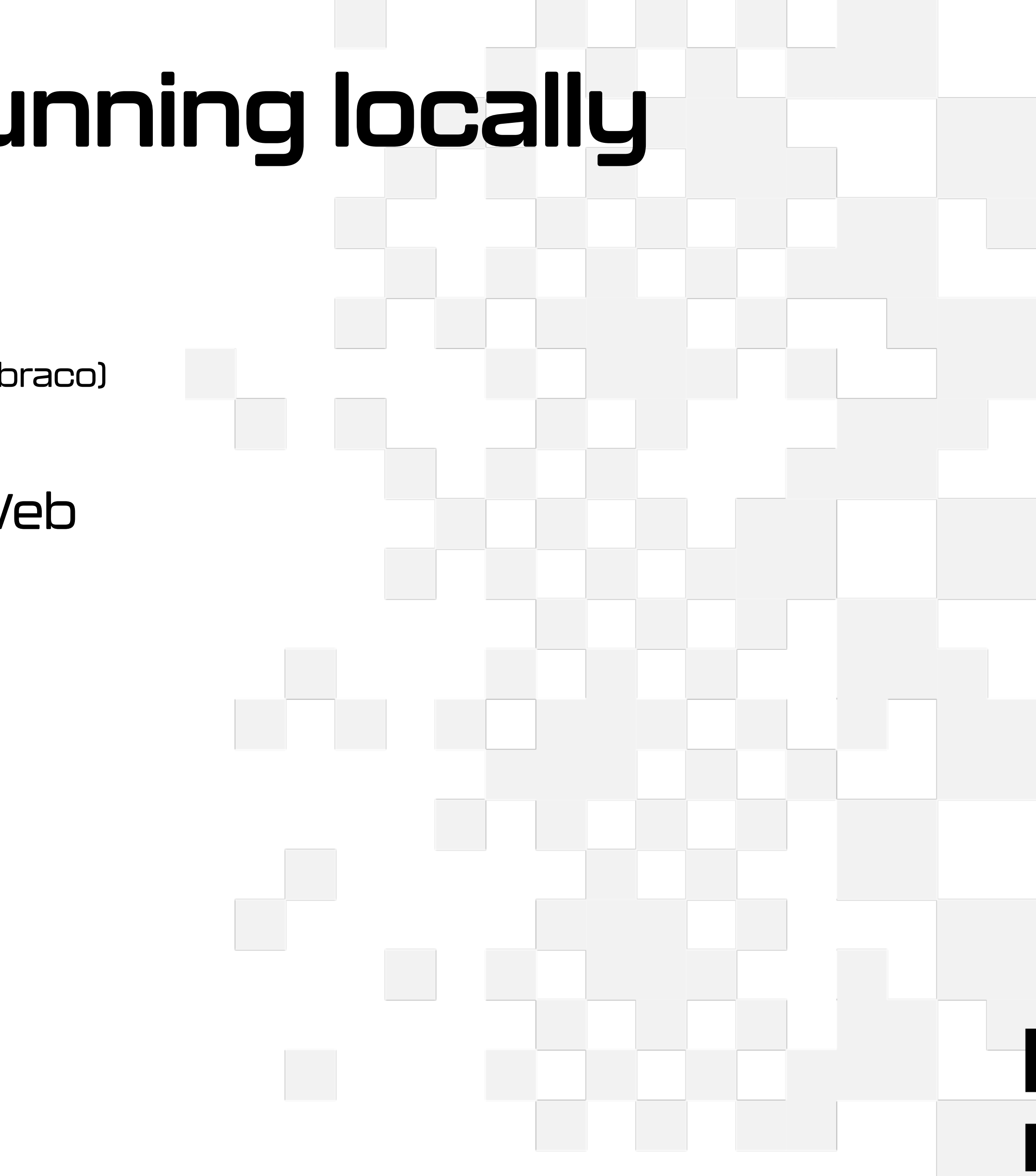

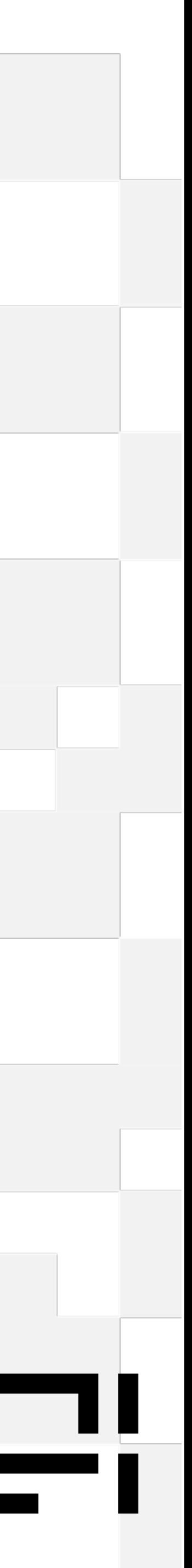

- Disconnected solution
- Easier Umbraco upgrades
- Take advantage of SSG / ISR state site generation incremental static regeneration
- Can take advantage of a mature frontend eco-system

(Storybook, Typescript, React, Tailwind)

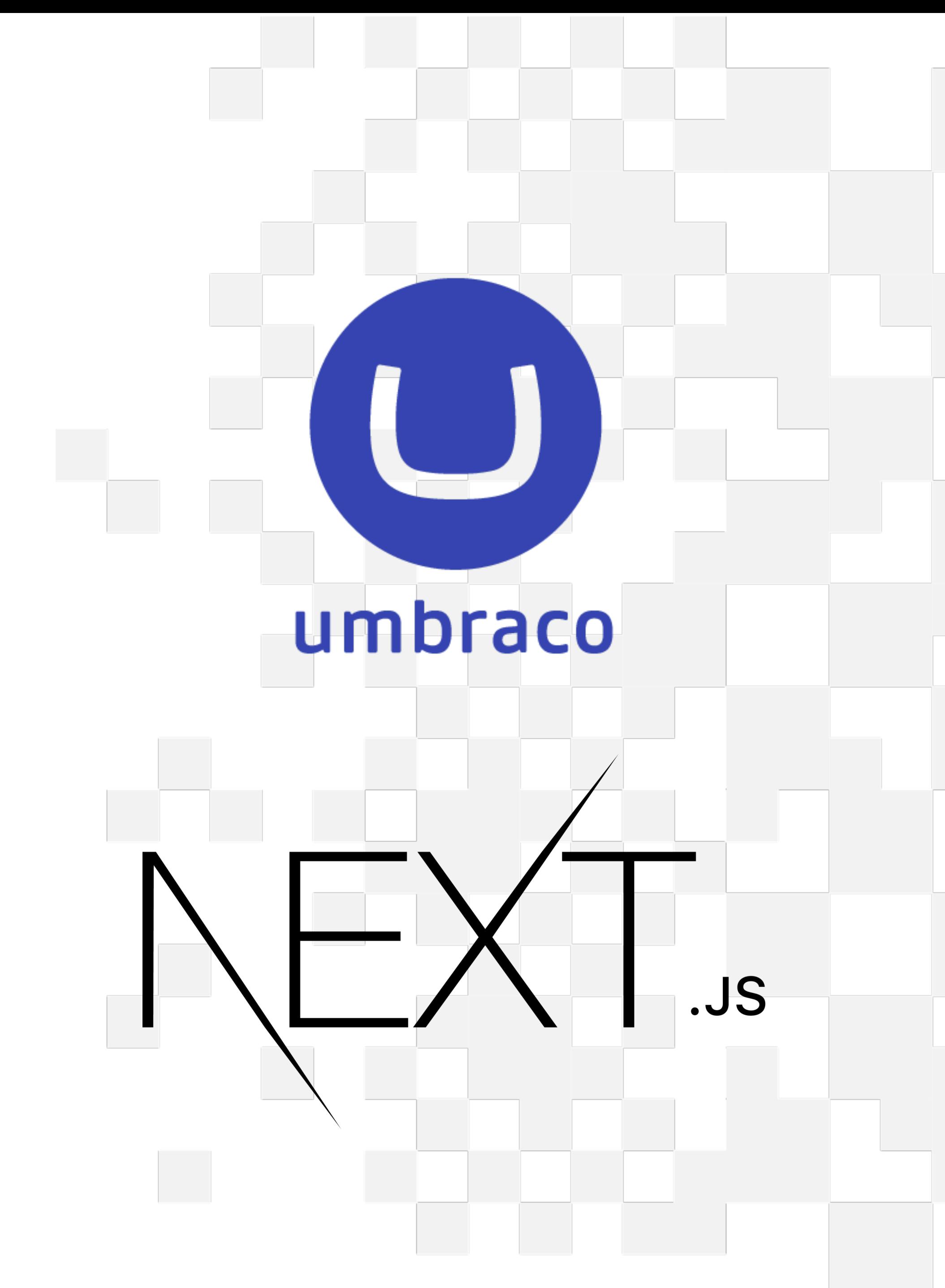

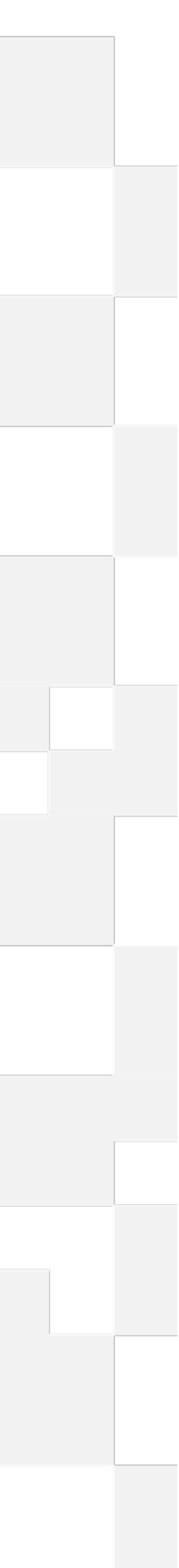

## **Why headless**

# Some NextUs Basics

It helps to understand a few concepts

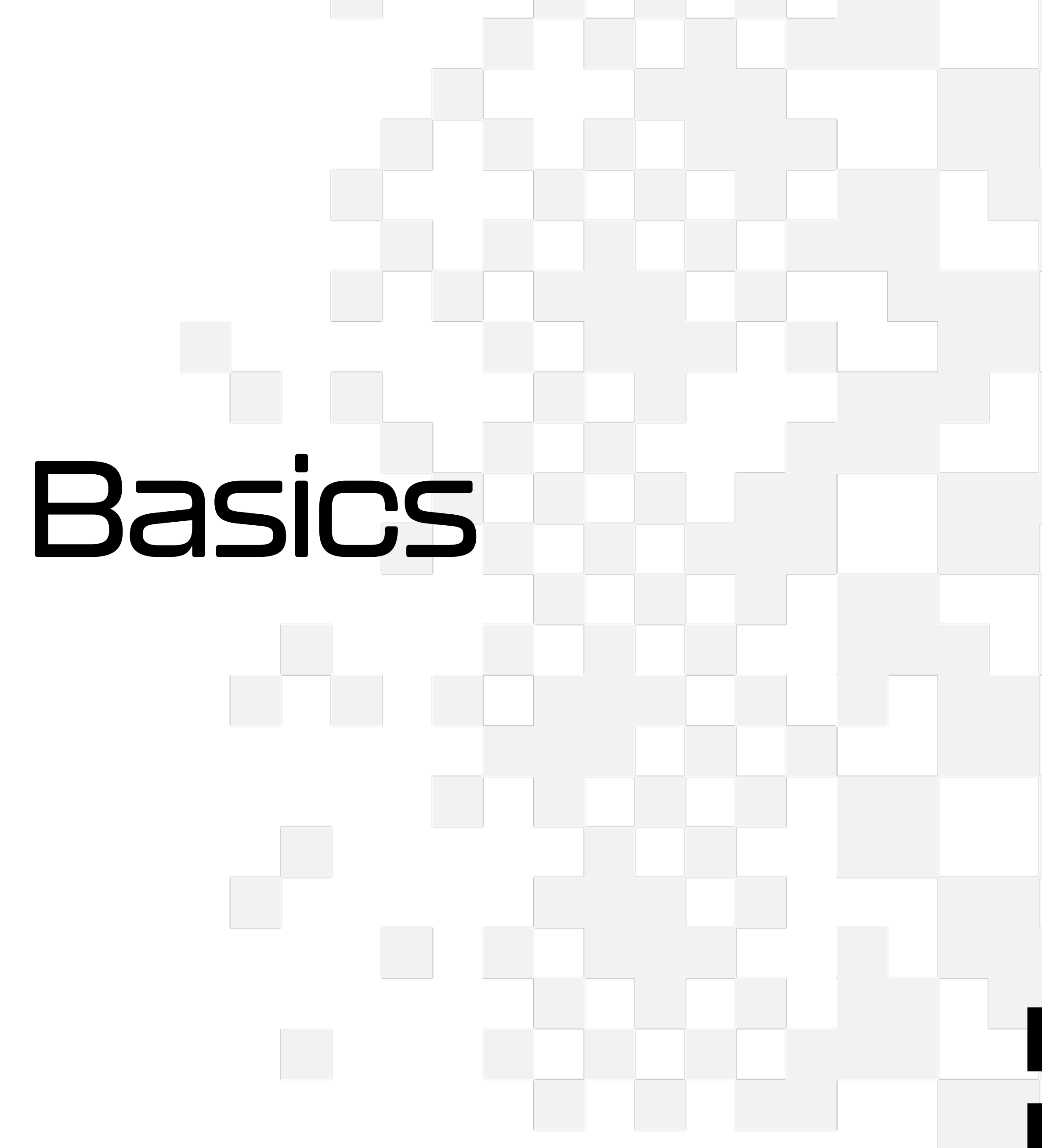

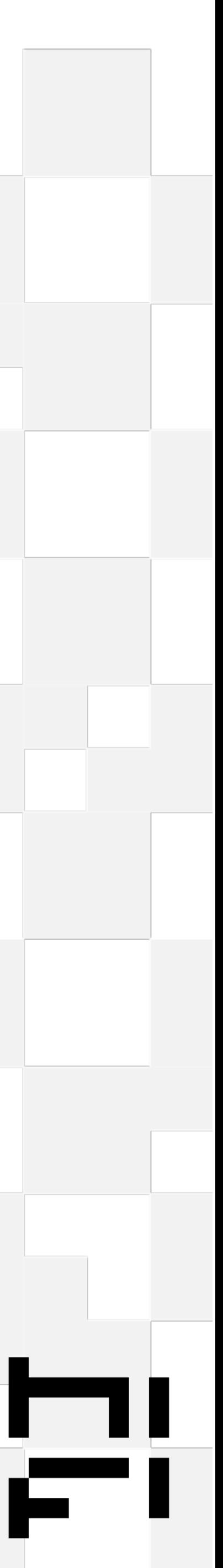

## **What is NextJs And how does it work**

- A NodeJs application, built using React
- Client Side / Server Side rendering
- Unique routing solution
- Extensive caching options (dangerous?)
- Can be deployed to Vercel hosted network
- Distributed computing by default

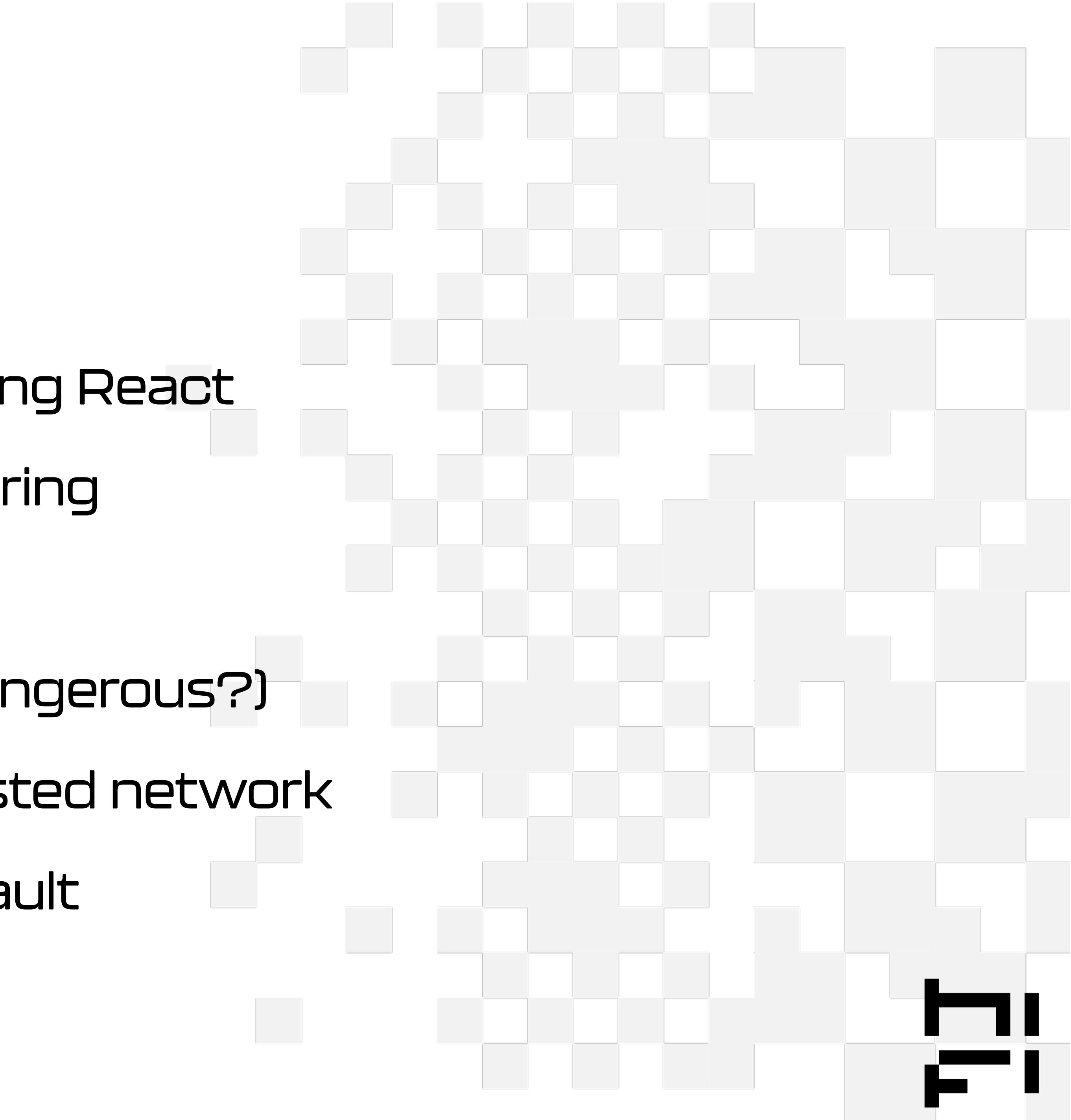

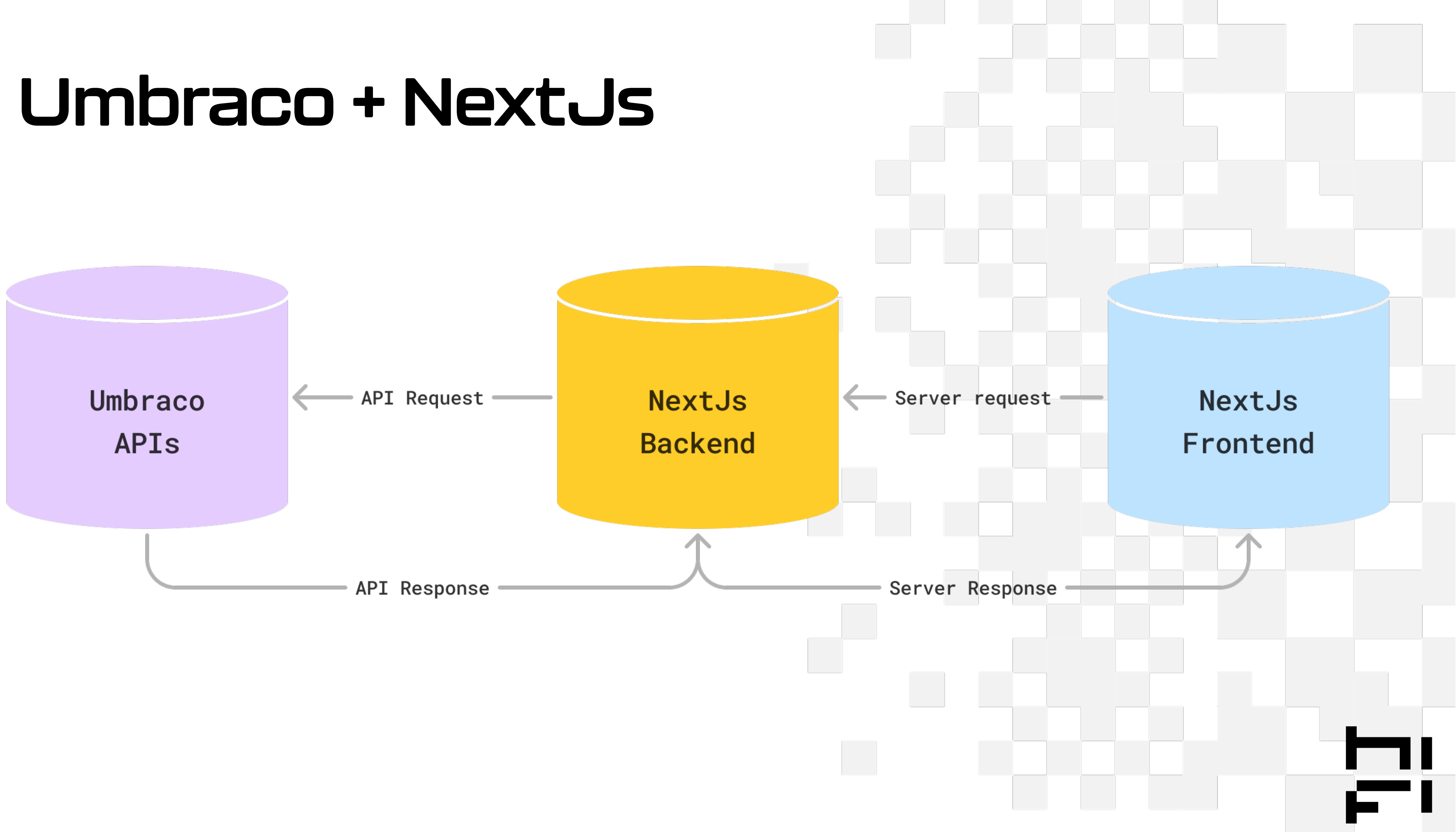

## **The App Router**

### • Routes as separate folder

- Reserved file names for specific functions Page, layout (template, error, loading) layouts are like master layouts in MVC
- Other supporting files are allowed (feature slicing)
- Dynamic routes, wildcards etc

Retrieve dynamic pages from Umbraco

 $\vee$  app  $\vee$  [page]  $\otimes$  opengraph-image.tsx  $\circledR$  page.tsx > api  $\vee$  checkout  $\vee$  [step]  $\circledR$  page.tsx  $\circledR$  page.tsx TS steps.ts  $\vee$  product / [handle]  $\circledR$  page.tsx  $\circledR$  error.tsx  $\bigstar$  favicon.ico # globals.css <sup>發</sup> layout.tsx <sup>發</sup>opengraph-image.tsx  $\circledR$  page.tsx TS robots.ts TS sitemap.ts

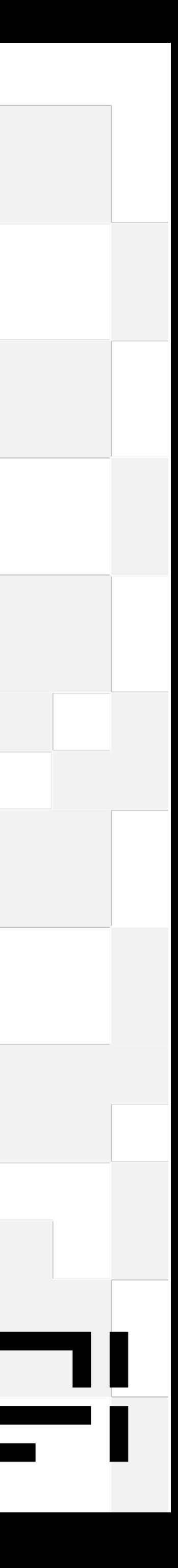

## **Server / Client rendering**

- Defaults to server side
	- Can use async functions
	- No client-side hooks (useState, useEffect, context providers)
- Optional client-side 'use client';
	- No async functions
	- Child components always client-side

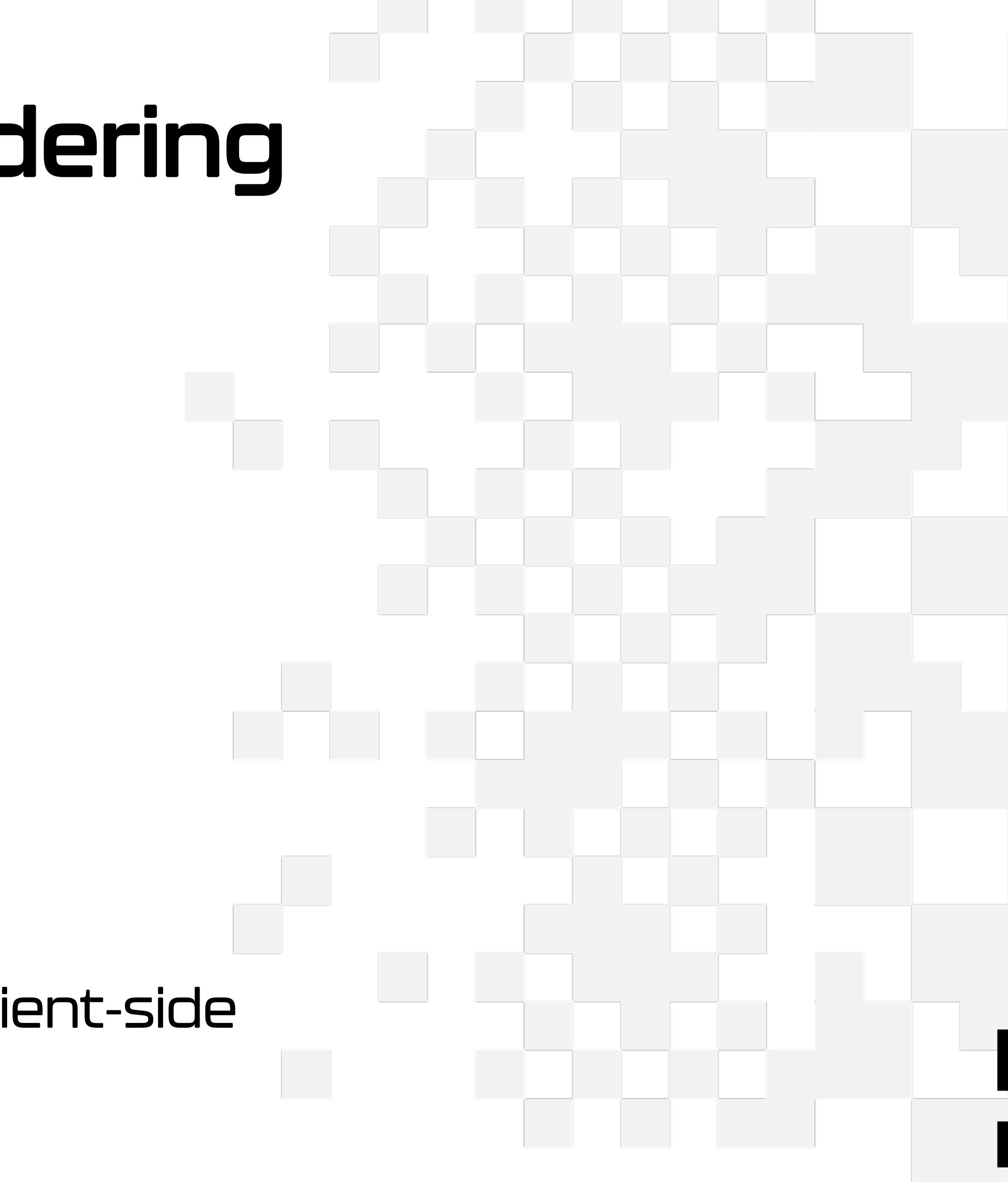

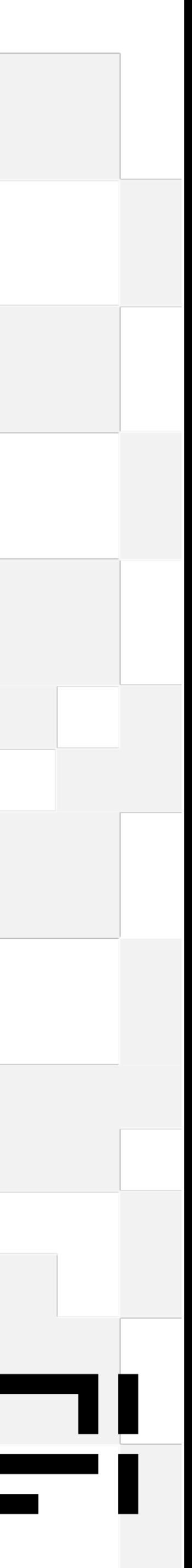

## **Server Actions**

- Similar to surface controllers
- 'use server';
- Server side automatically deployed to the edge

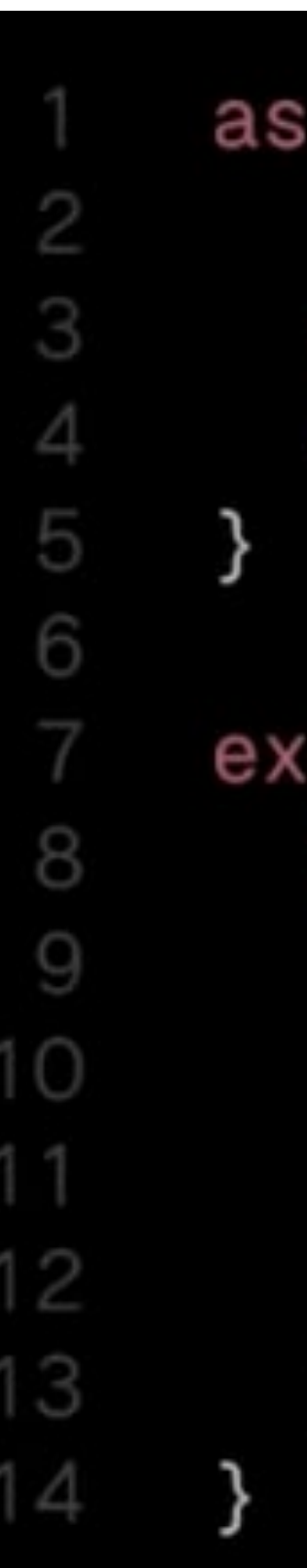

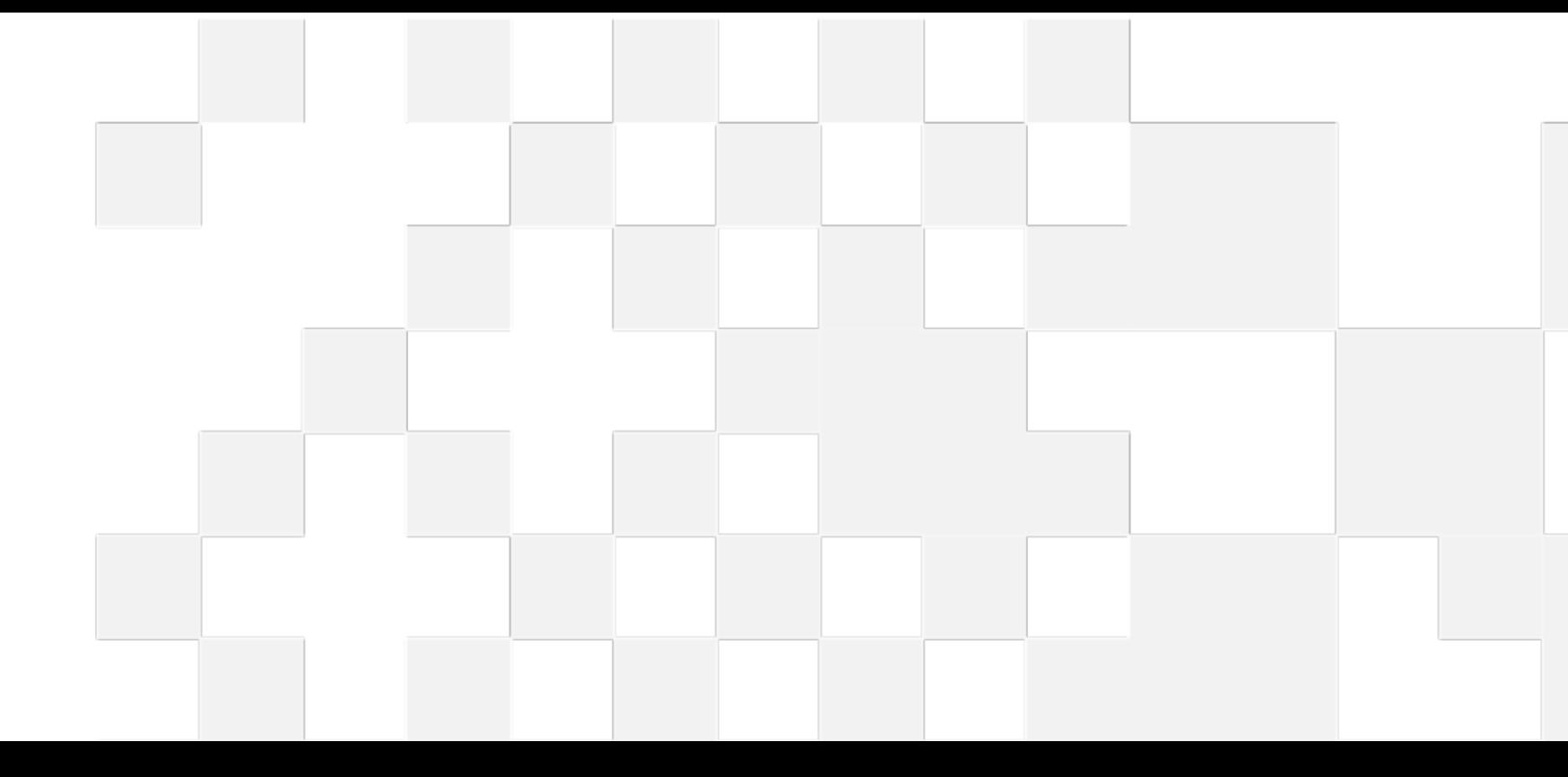

```
async function create(formData: FormData) {
 'use server';
```
const product = await db.product.insert $({, \ldots \})$ ; redirect('/product/\${product.slug}');

```
export default function Page() {
  return (
    <form action={create}>
      \{input type="text" name="name" />
      \epsilonbutton type="submit">Submit</button>
    </form>
```
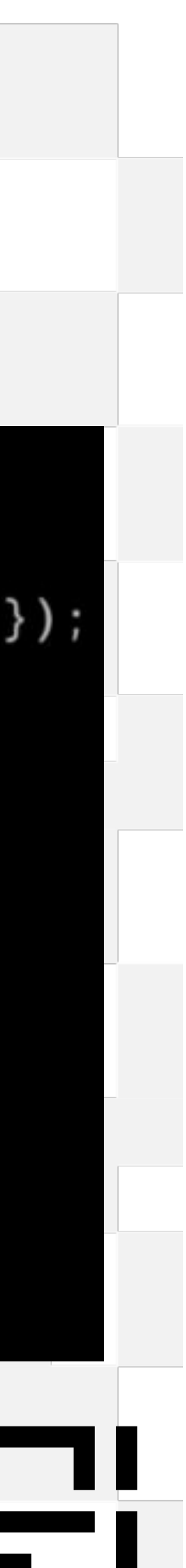

## **Server Actions**

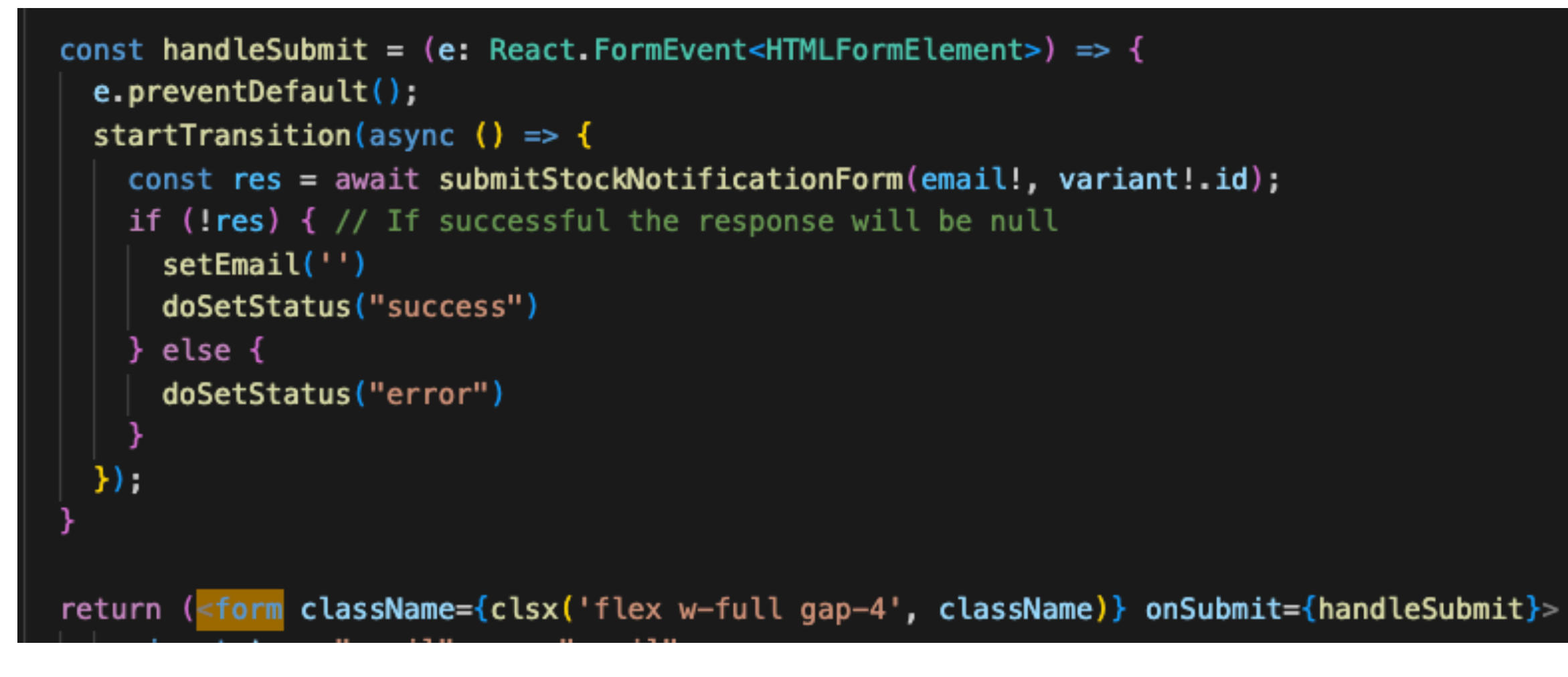

**Client Side**

```
'use server';
export async function submitStockNotificationForm(
 email: string,
 productReference: string
): Promise<UmbracoFormsResponse> {
 const idParts = productReference.split(':')const res = await umbracoFormsFetch<UmbracoFormsResponse>({
   method: 'POST',
   path: `/entries/${process.env.UMBRACO_FORMS_STOCK_NOTIFICATION_FORM_ID!}`,
   payload: {
     values: \{productReference: idParts[0],
       productVariantReference: idParts.length > 1 ? idParts[1] : undefined,
       email: email
    Ι,
   cache: 'no-store'
 \});
 return res.body;
```
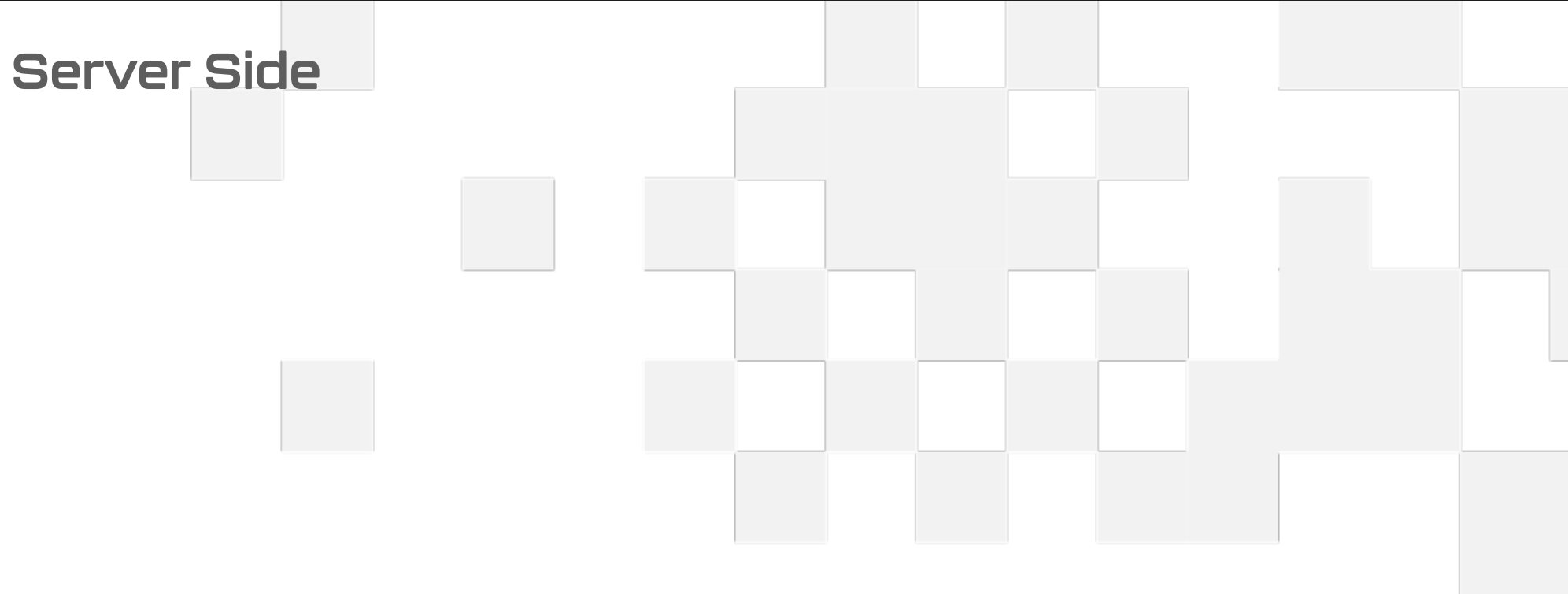

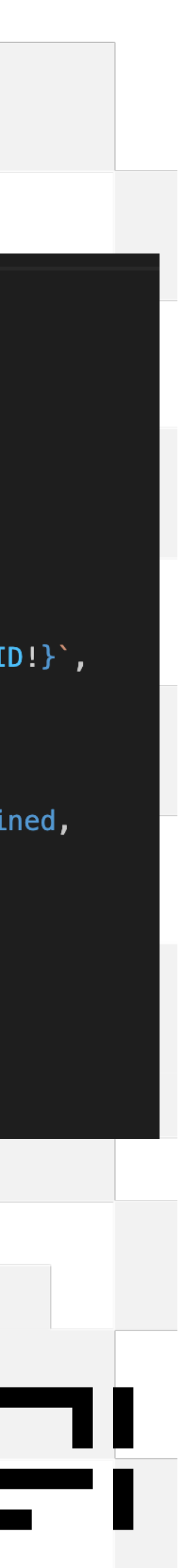

## **Route Handlers**

- Similar to Api controllers
- Locked down by default (CORS)
- React to HTTP request (GET, POST etc)
- Automatically deployed to the edge

export const runtime =  $'$ edge'; export async function POST(req: NextRequest): Promise<Response> {

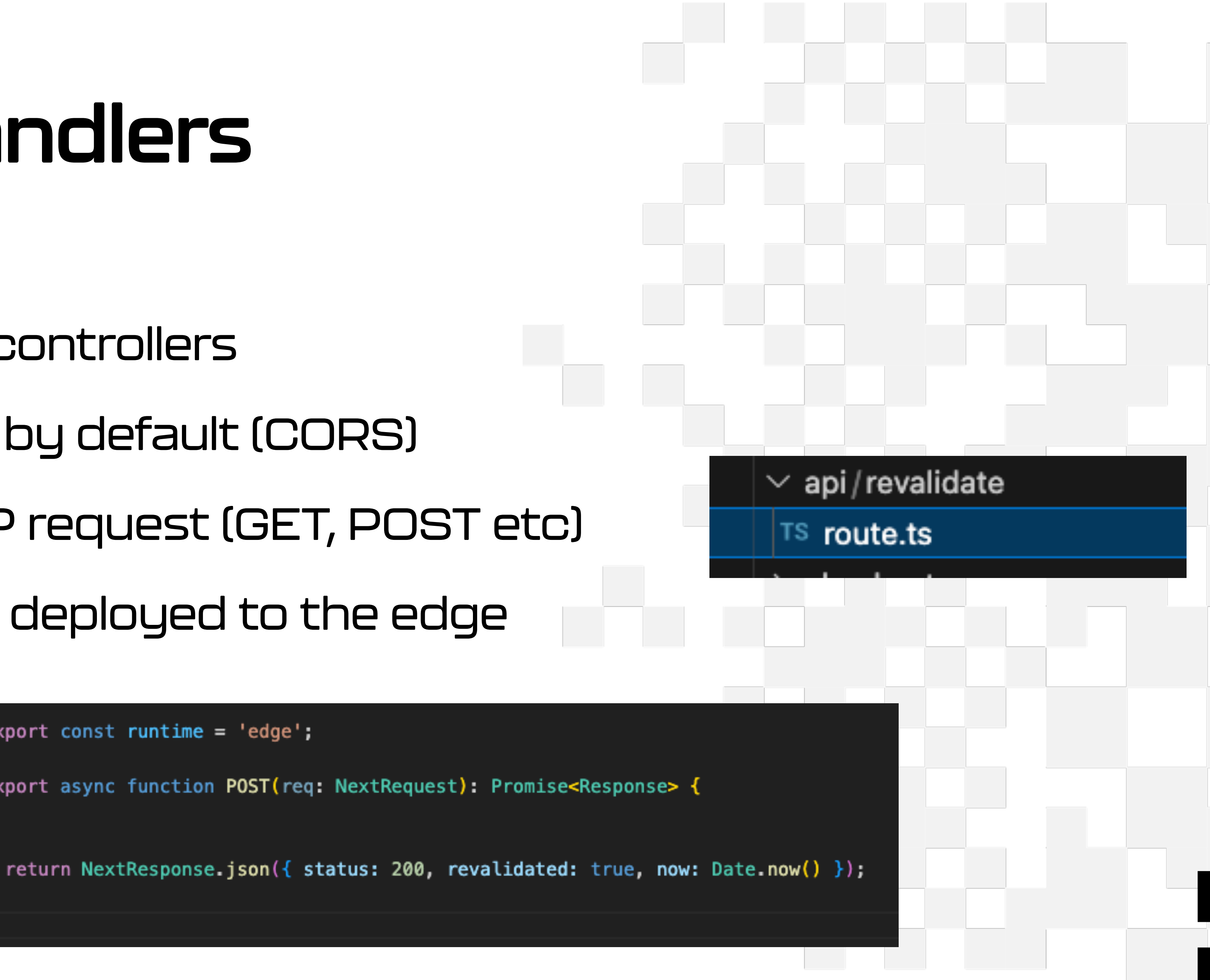

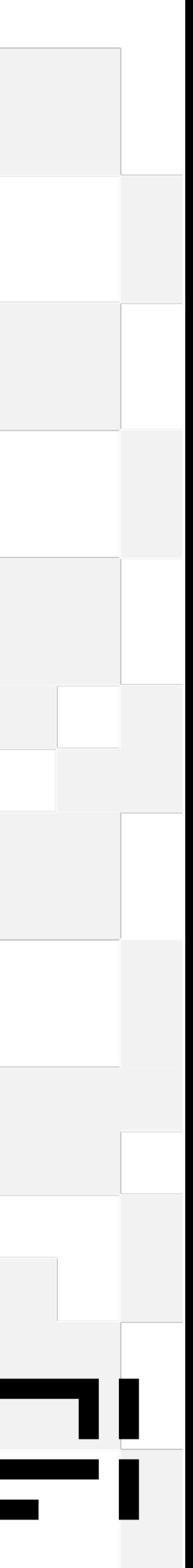

## **Useful Misc Helpers and Automation**

- Meta data, open graph
- Robots txt

(robots.tsx)

• XML Sitemaps

(sitemaps.tsx)

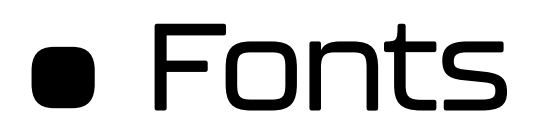

return { title: ``, description: '' };

return { host: baseUrl };

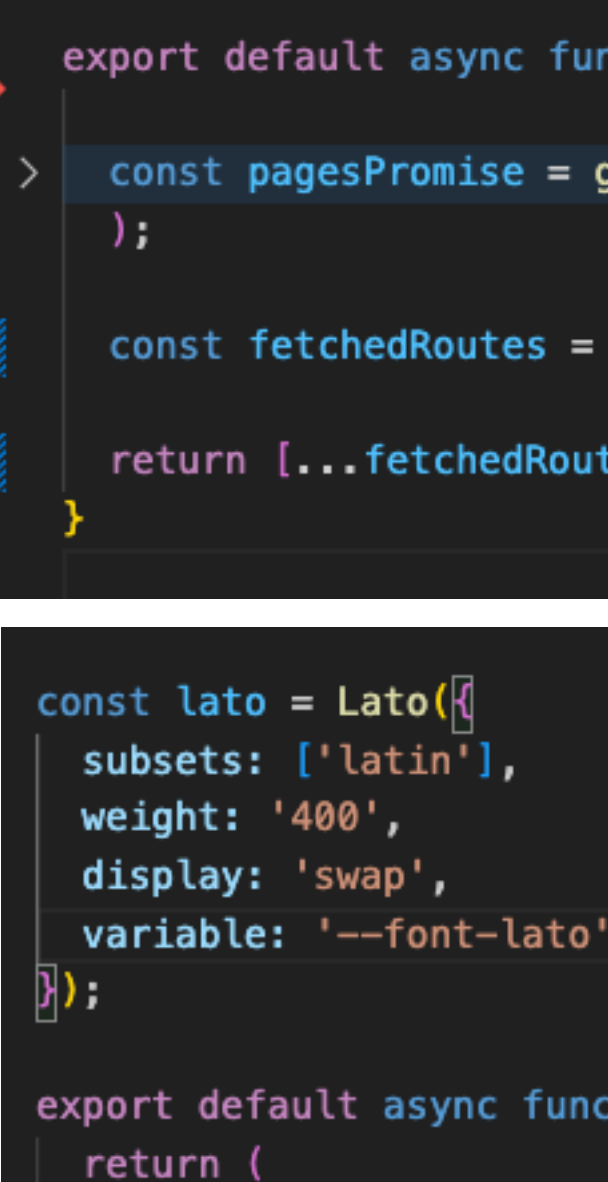

#### export async function generateMetadata(): Promise<Metadata> {

export default function r**obots() {** 

```
rules: [ { userAgent: '*' } ],
sitemap: `${baseUrl}/sitemap.xml`,
```
export default async function sitemap(): Promise<Promise<Promise<MetadataRoute.Sitemap>>> {

```
const pagesPromise = getPages() . then ((pages) == ...
```

```
const fetchedRoutes = (await Promise.all([ pagesPromise])).flat();
```

```
return [...fetchedRoutes];
```
export default async function RootLayout({ children }: { children: ReactNode }) {

<html lang="en" className={lato.variable}>

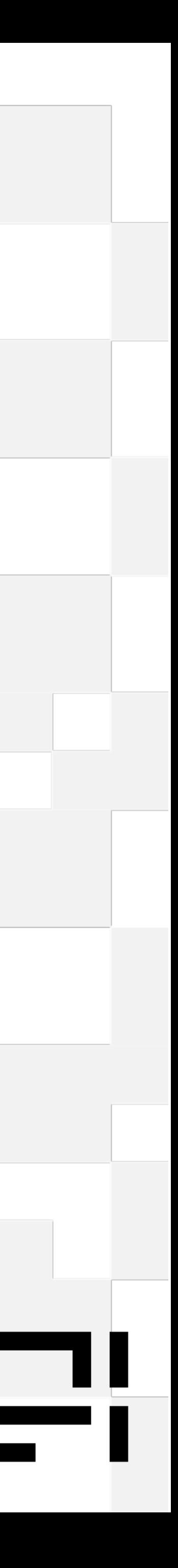

# NextJs : common pitfalls

#### Where everyone goes wrong

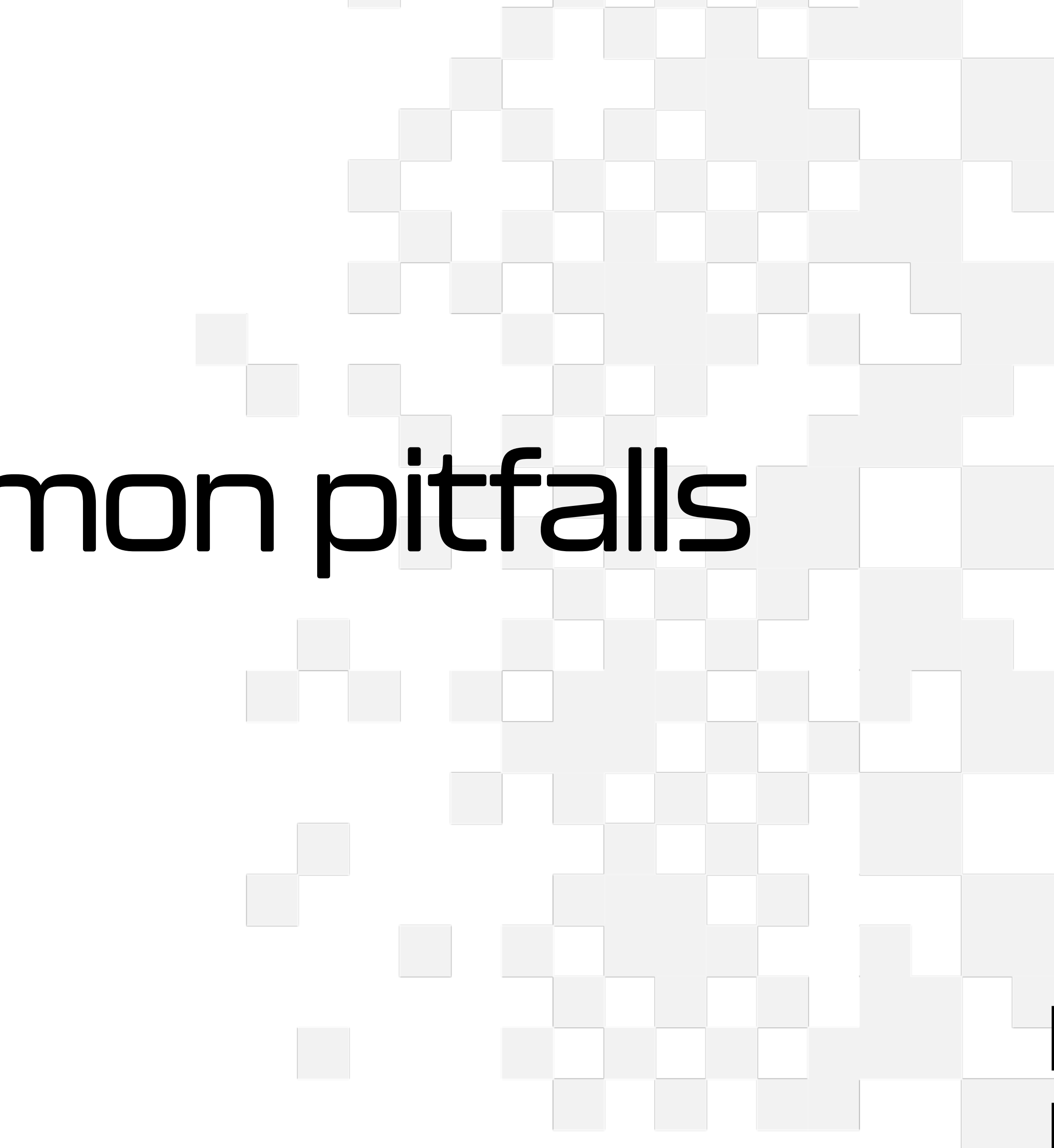

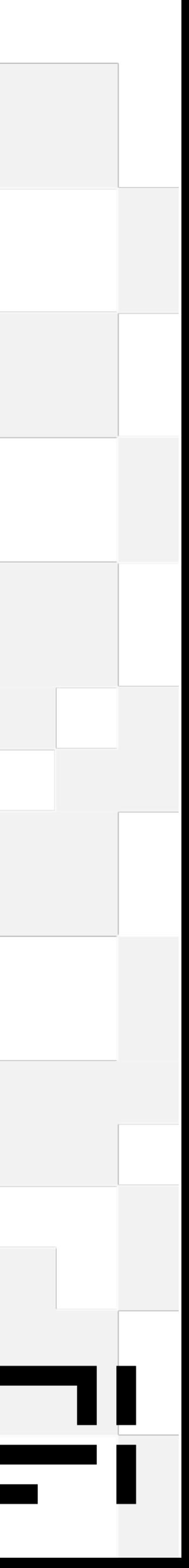

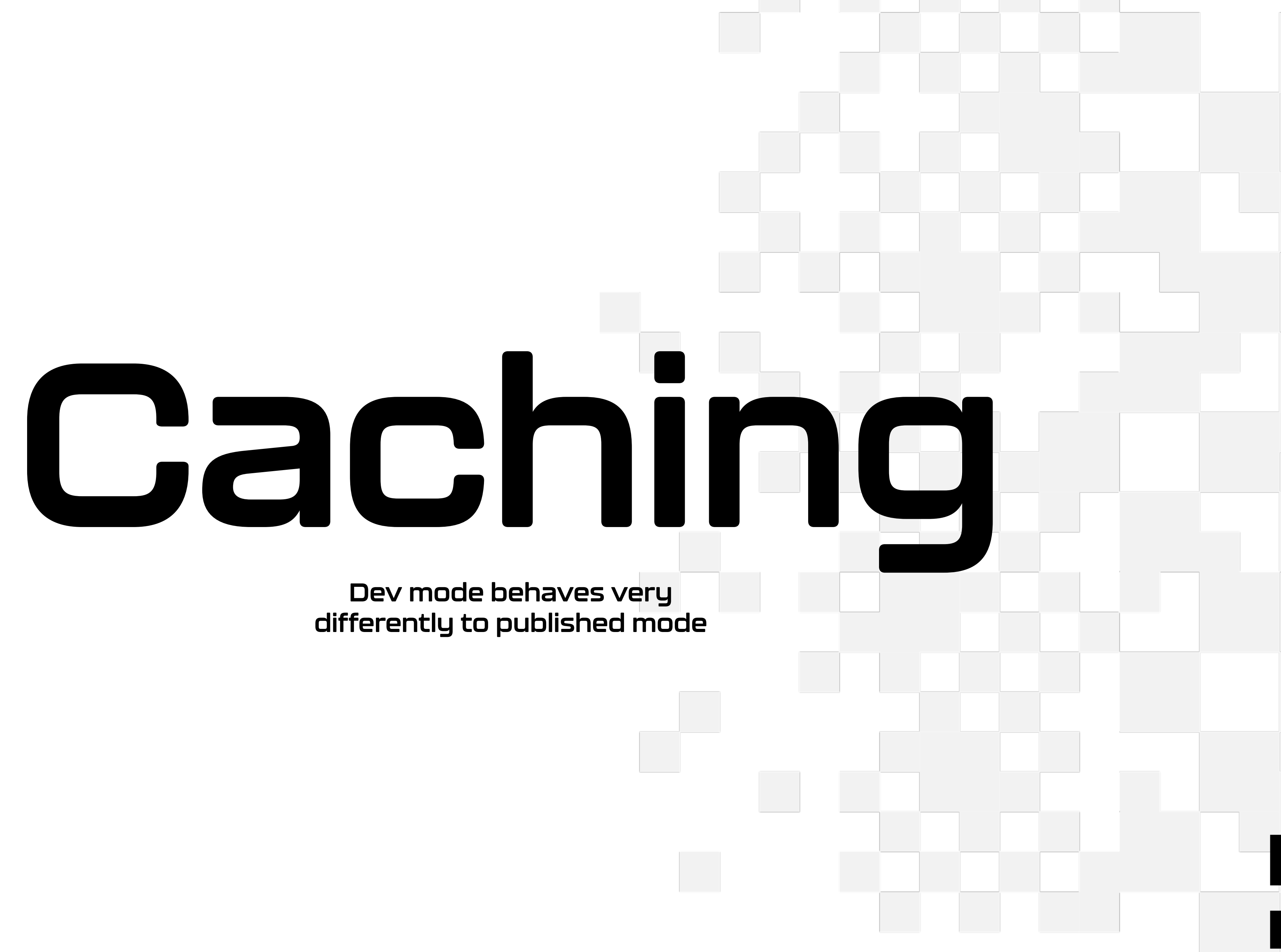

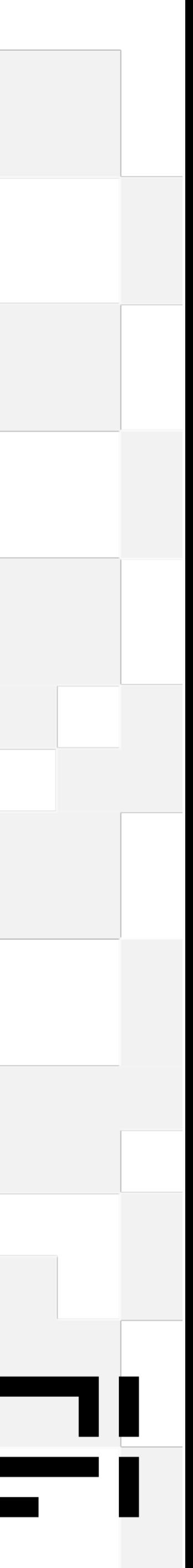

## **Caching mechanisms in NextJs**

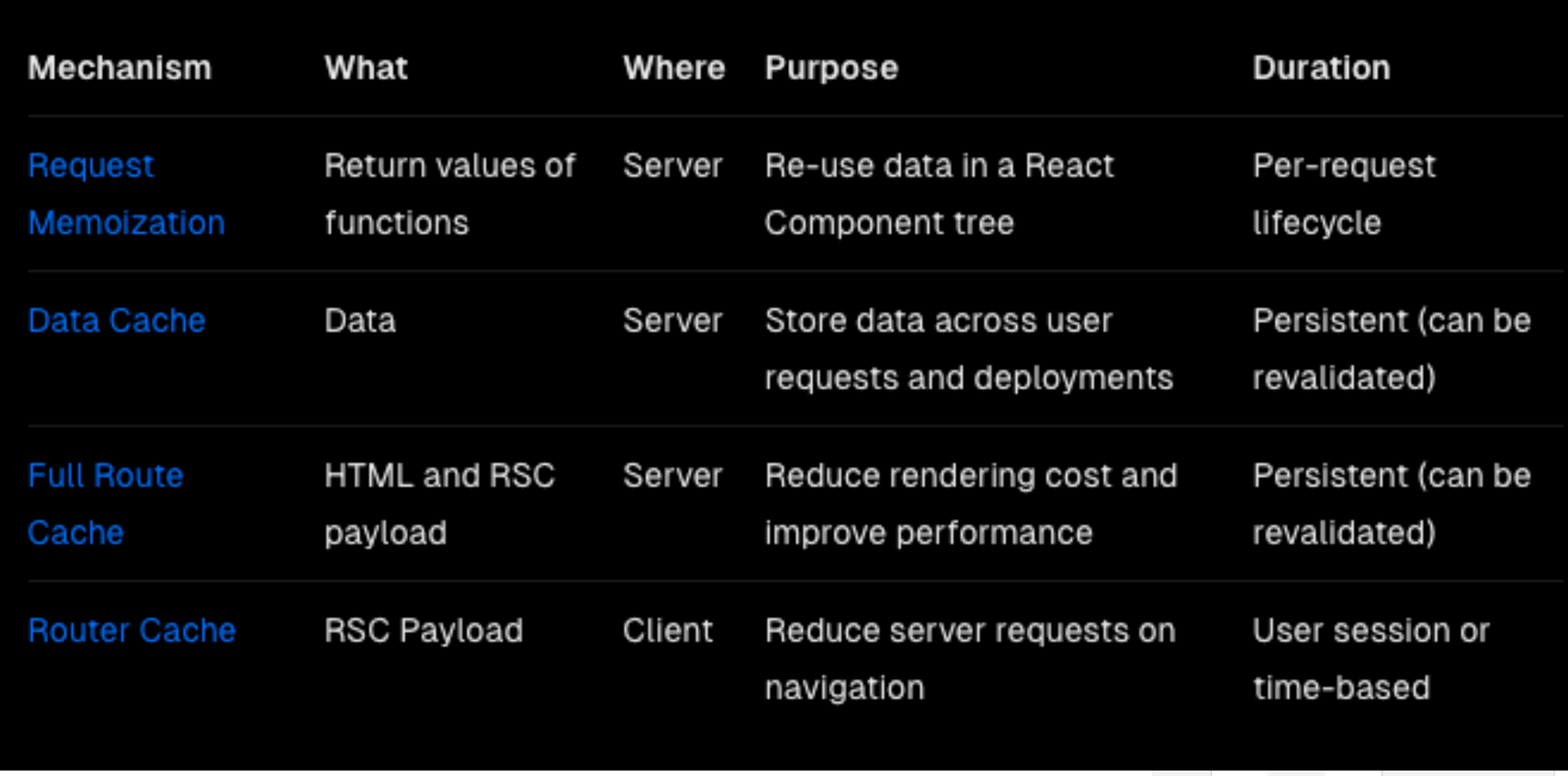

**Taken from NextJs docs**

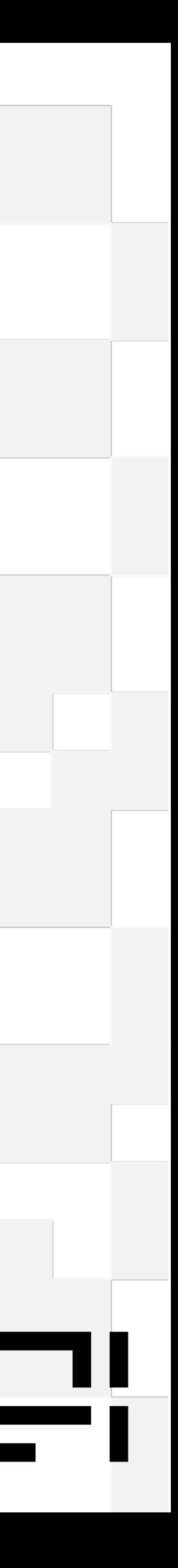

## **Build and start**

### • Npm run build

Route (app)

 $\varepsilon$ ,

ε

O

- $\epsilon$  / [page]
- ε /[page]/opengraph-image
- ε /api/revalidate
- $\epsilon$  / checkout
- ε /checkout/[step]
- o /favicon.ico
- $\epsilon$  /opengraph-image
- ε /product/[handle]
- o /robots.txt
- o /sitemap.xml
- + First Load JS shared by all
	- chunks/114-ada8755e9a934ff6.js
	- chunks/bf6a786c-b1caf40ceefaa4c0.js<br>chunks/main-app-58fa77fcd1fdb83a.js
	-
	- chunks/webpack-6dac198c695c2a8f.js

(Streaming) (Static)

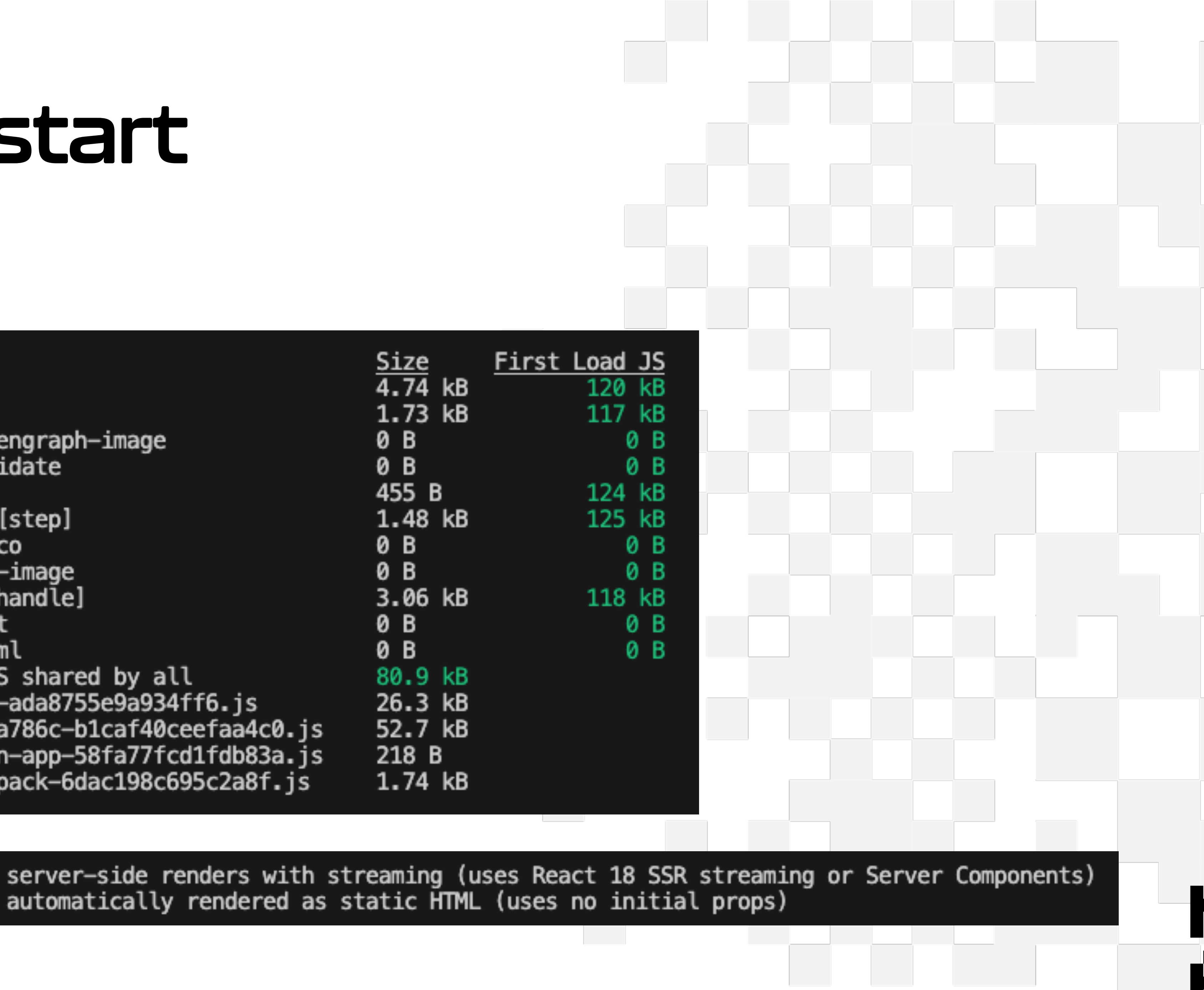

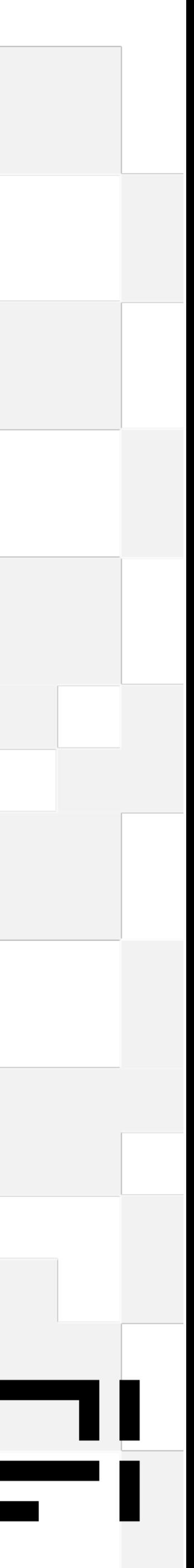

## **Build and start**

### • Npm run build

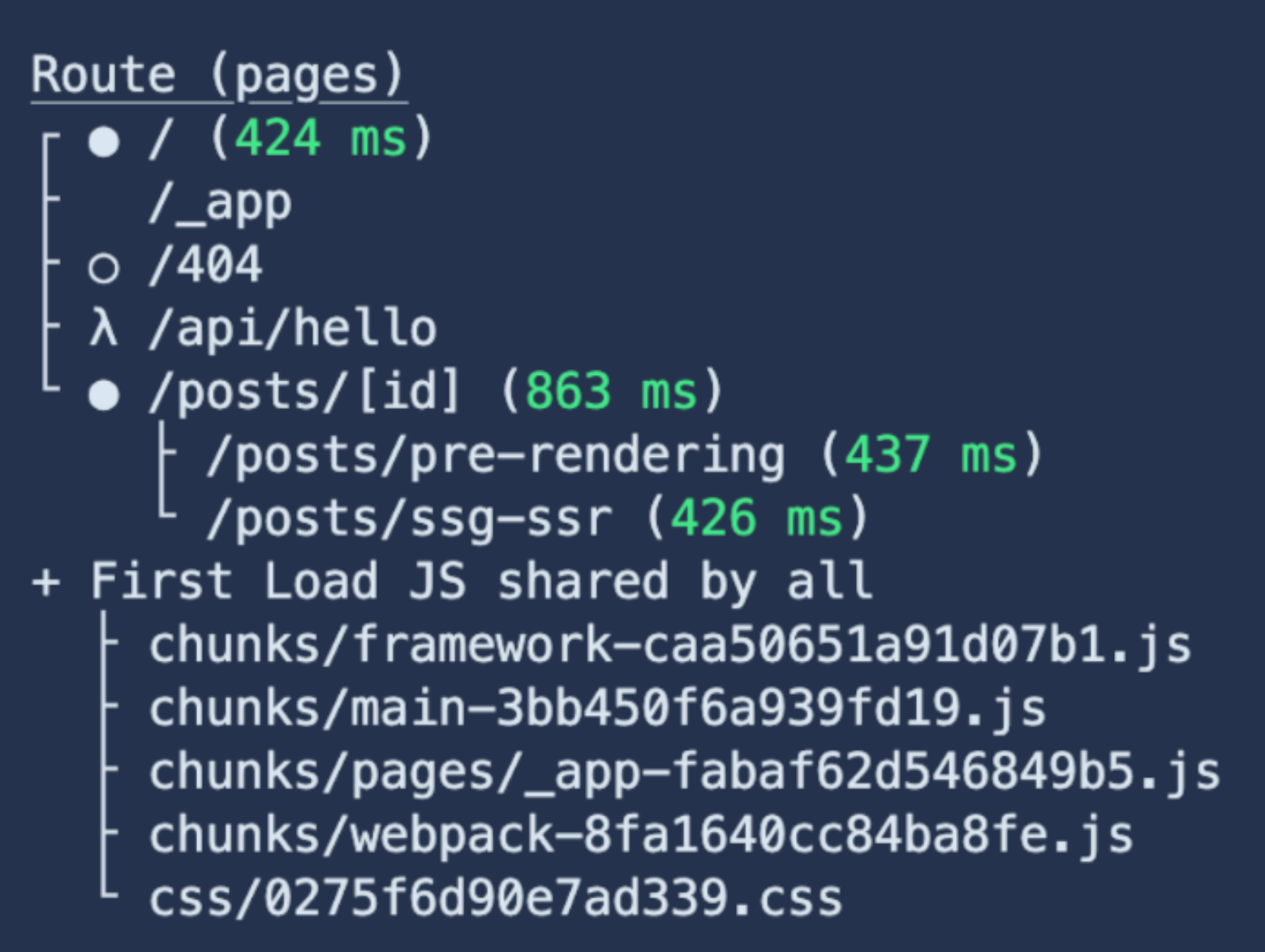

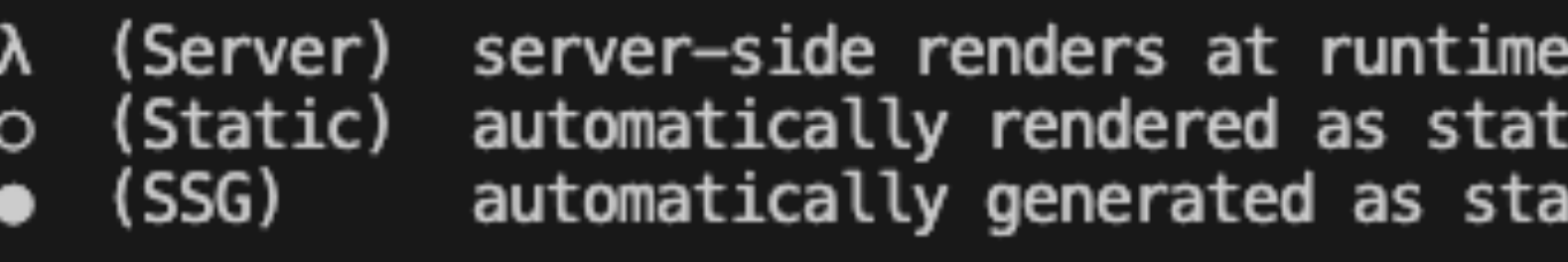

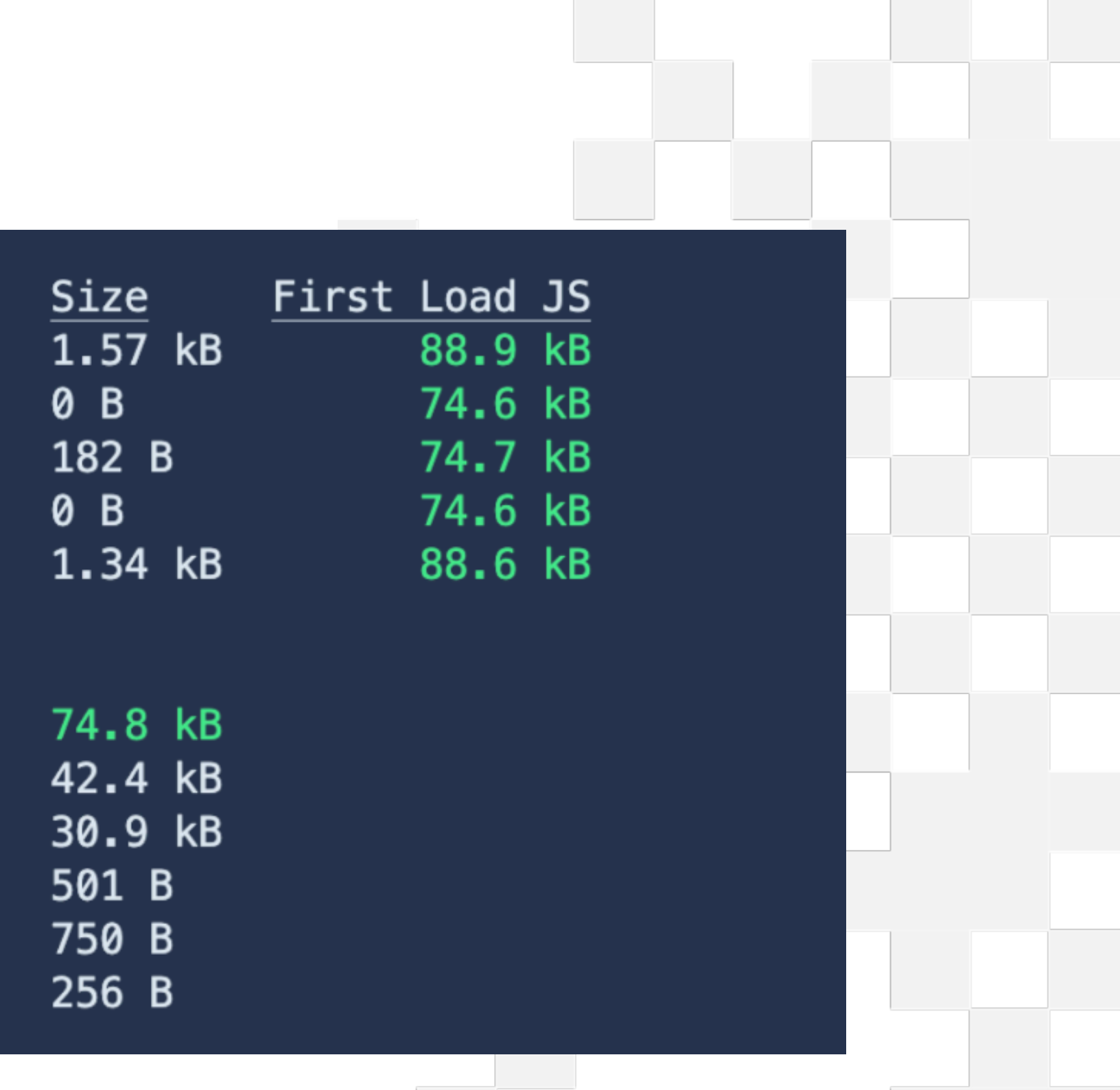

(uses getInitialProps or getServerSideProps) ic HTML (uses no initial props): itic HTML + JSON (uses getStaticProps)

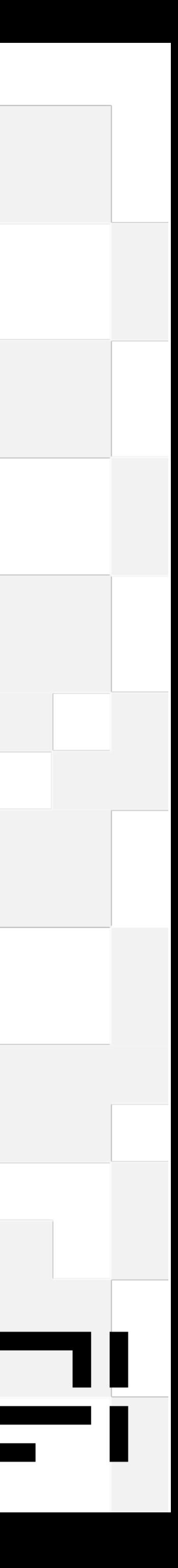

## **Causes of forced SSR**

• Calling dynamic functions or variables on a route

(cookies or query strings)

- Using dynamic routes ('some/[pages]')
- Explicitly setting caching off in a page
- Calling fetch in a page (or it's child components) with caching turned off

#### **/app/products/[handle]/page.tsx**

export async function generateStaticParams() {

```
const pages = await getPages();
const allSegments = pages.map((page) => (page: page.segments,
\})
```
return allSegments;

export const revalidate =  $0;$ 

const response = await fetch('some/url', { next: { revalidate:  $0$  },

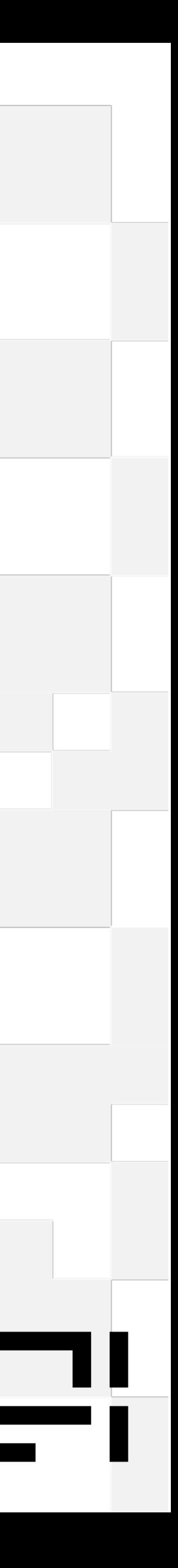

## **Revalidation of SSG**

- Time based
- On Demand
	- By Tag
	- By Path
- Marking for revalidation can be called anywhere; server action or api call
- Common mistake (full page caching - navigation

More info on revalidation planning

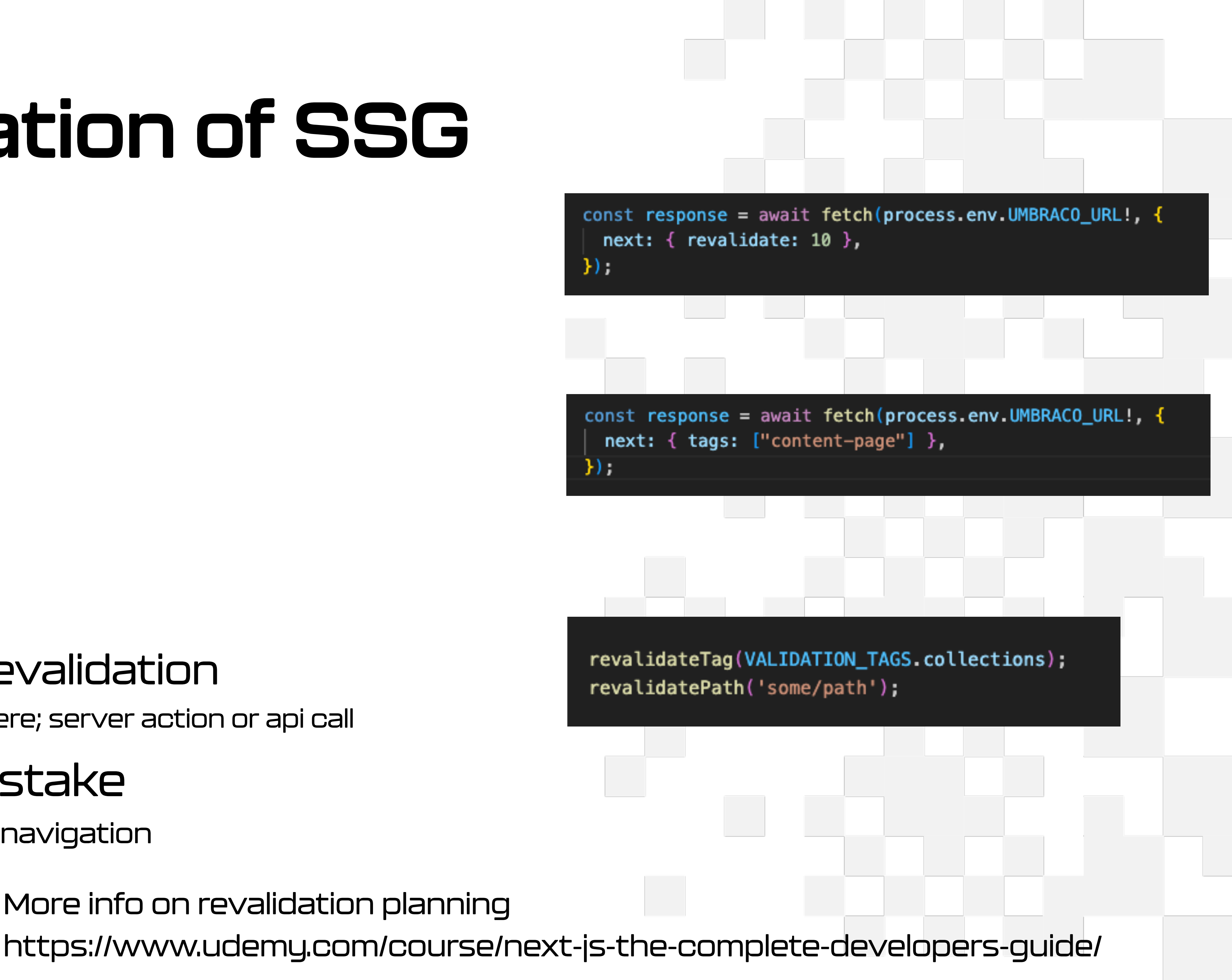

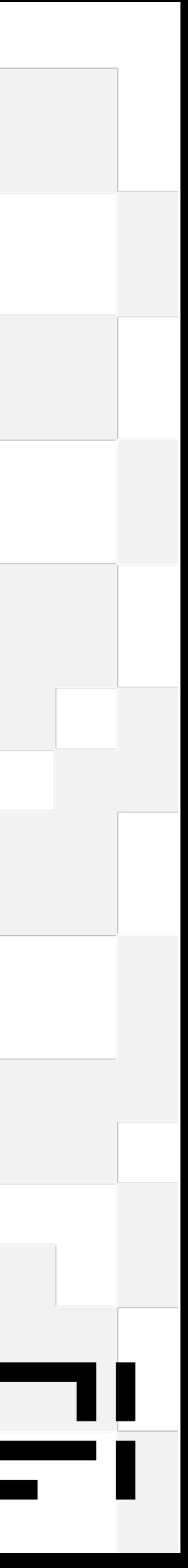

# Umbraco API's

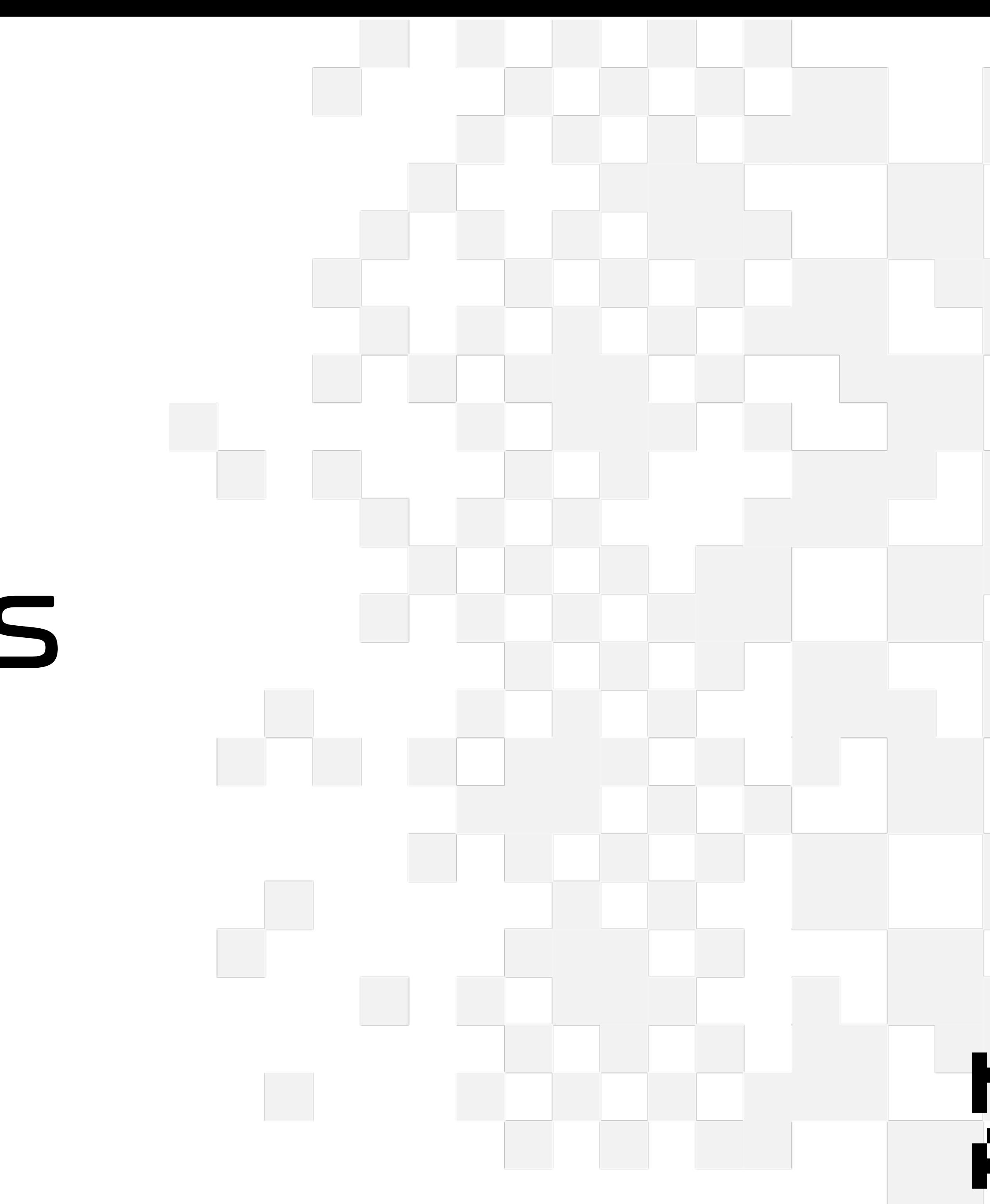

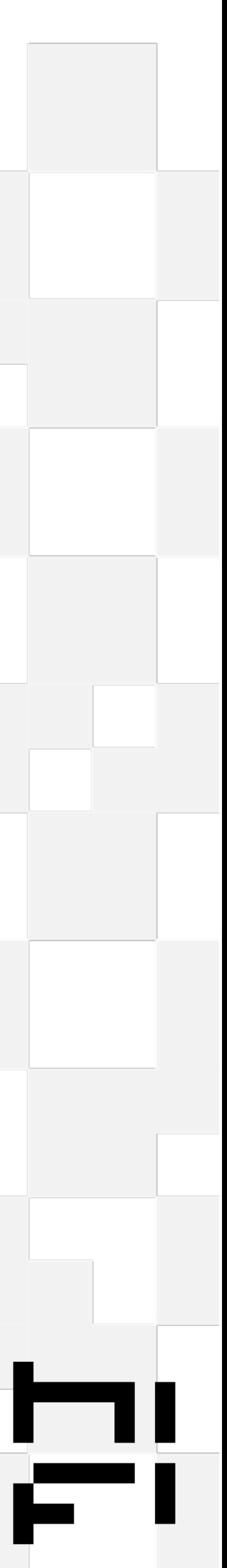

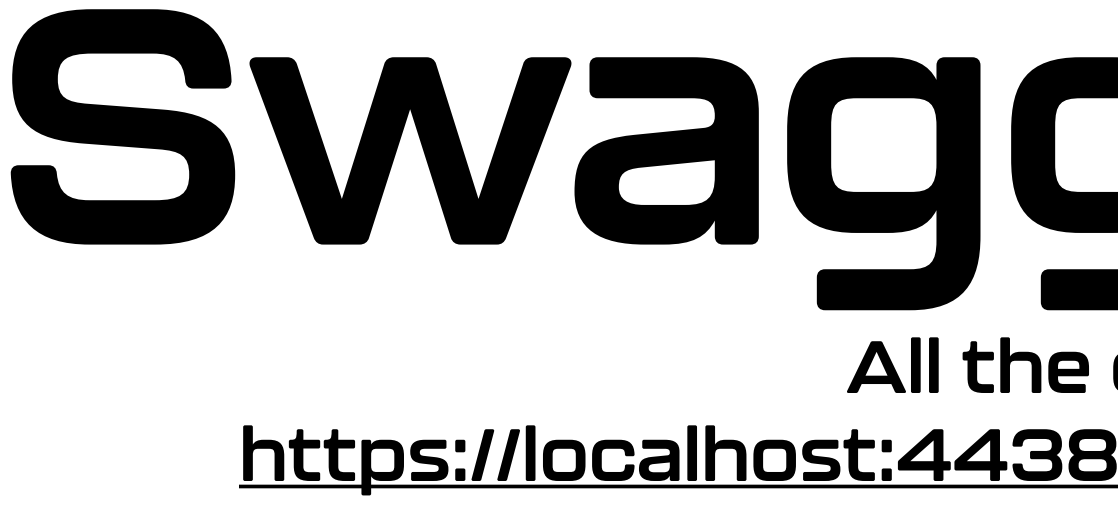

## **Swagger Docs**

 $\mathcal{L}^{\text{max}}(\mathcal{L})$ 

**All the details are here <https://localhost:44381/umbraco/swagger/index.html>**

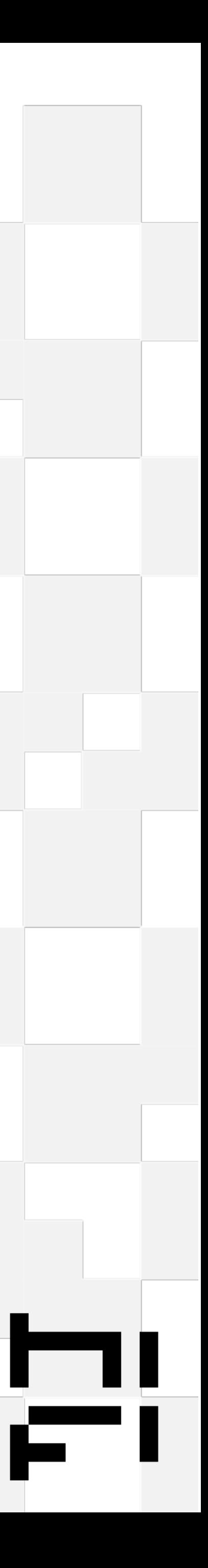

# Structures and examples

/app/

/components/

/lib/umbraco (alongside types)

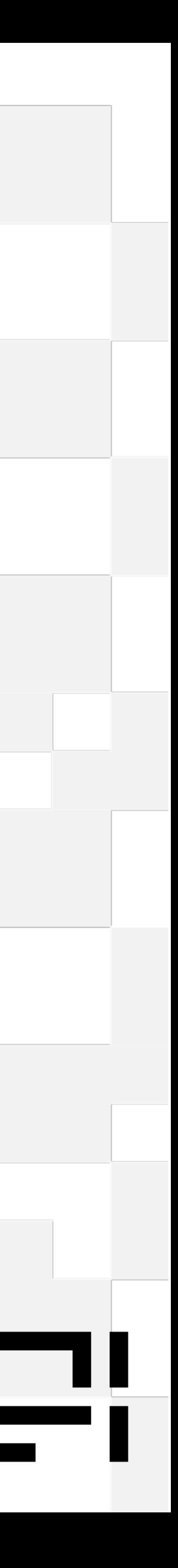

## **App directory (views)**

 $\vee$  app  $\vee$  [page]  $\otimes$  opengraph-image.tsx  $\otimes$  page.tsx  $\sim$  api/revalidate TS route.ts  $\vee$  checkout  $\vee$  [step]  $\circledR$  page.tsx  $\circledR$  page.tsx TS steps.ts  $\vee$  product / [handle]  $\circledR$  page.tsx  $\Leftrightarrow$  error.tsx  $\bigstar$  favicon.ico # globals.css <sup>發</sup> layout.tsx  $\otimes$  opengraph-image.tsx  $\circledR$  page.tsx TS robots.ts

TS sitemap.ts

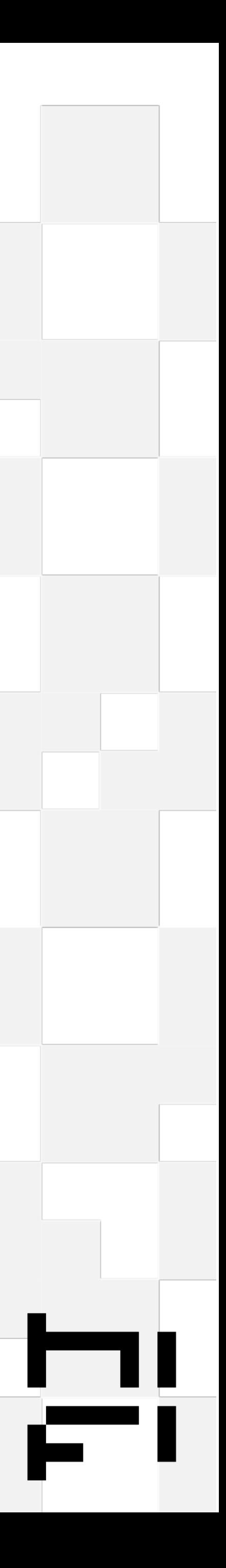

### **Components (partials / viewcomponents)**

- $\ge$  cart
- $>$  checkout
- $\frac{1}{2}$  form
- $\frac{1}{2}$  grid
- $\frac{1}{2}$  icons
- $>$  layout
- $>$  product
- TS cart-actions.ts
- <sup>發</sup> cart-context.tsx
- TS form-actions.ts
- <sup>發</sup> loading-dots.tsx
- <sup>發</sup>opengraph-image.tsx
- $\circledR$  price.tsx
- $\circledR$  prose.tsx
- <sup>發</sup>tag-button.tsx
- $\otimes$  umbraco-logo-horizontal.tsx
- <sup>發</sup> umbraco-logo-vertical.tsx

#### $\vee$  components

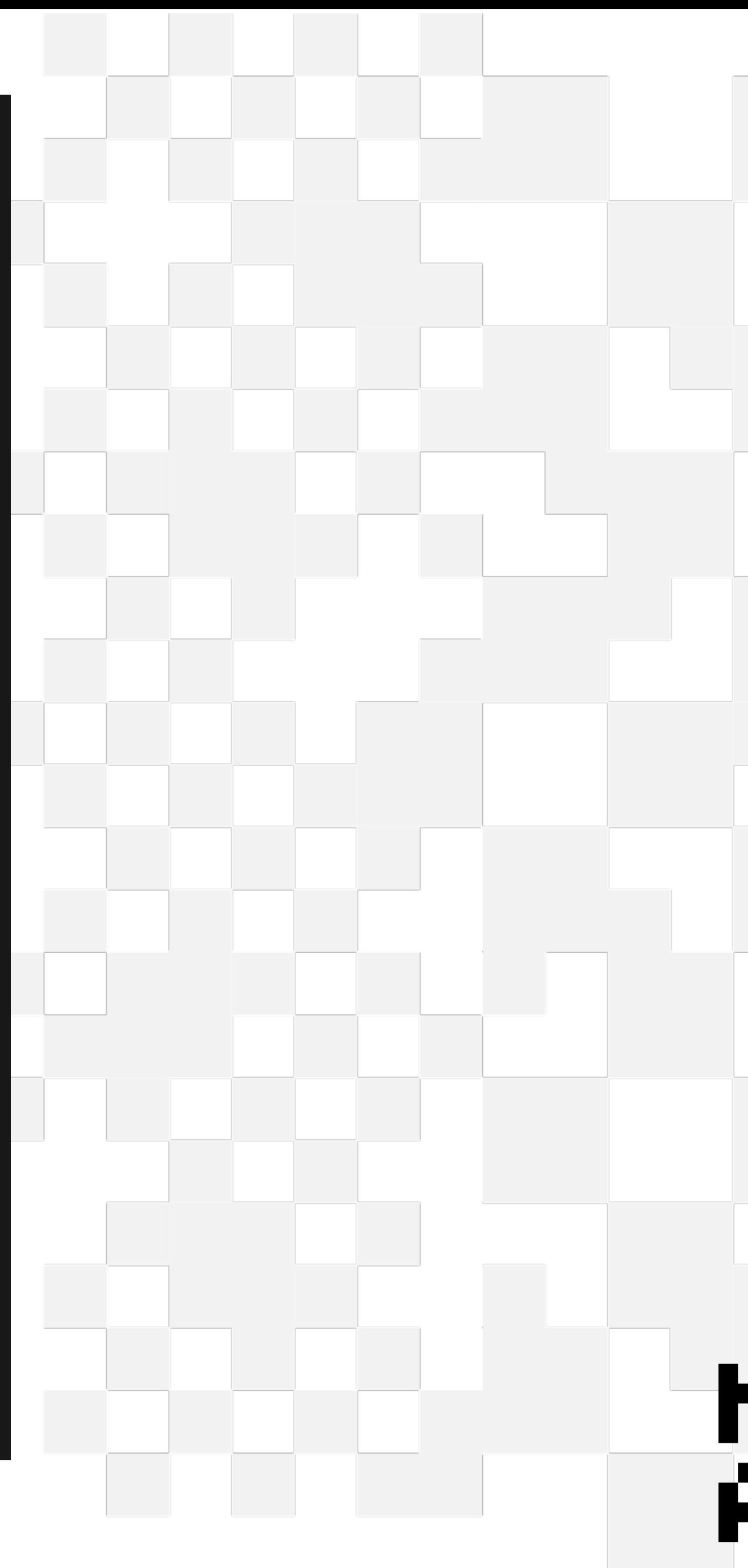

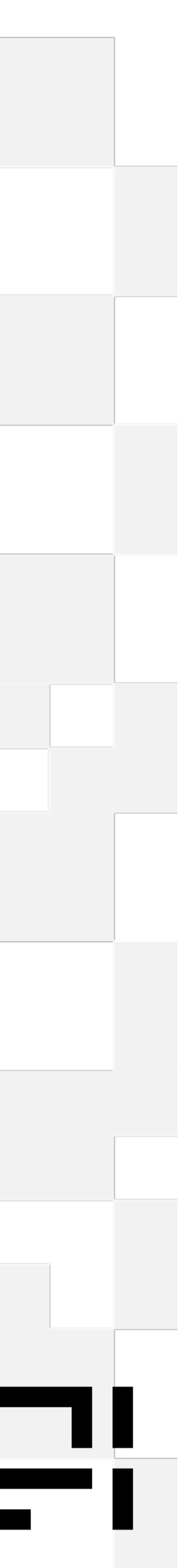

## **Defining Structure (lib/umbraco/types.ts)**

### • Umbraco api model structure

content delivery commerce forms

used by mapping functions to create vm's

#### Could now use Delivery Api Extensions to generate model builder like swagger Then user open api codgen to generate structures in typescript

https://marketplace.umbraco.com/package/umbraco.community.deliveryapiextensions

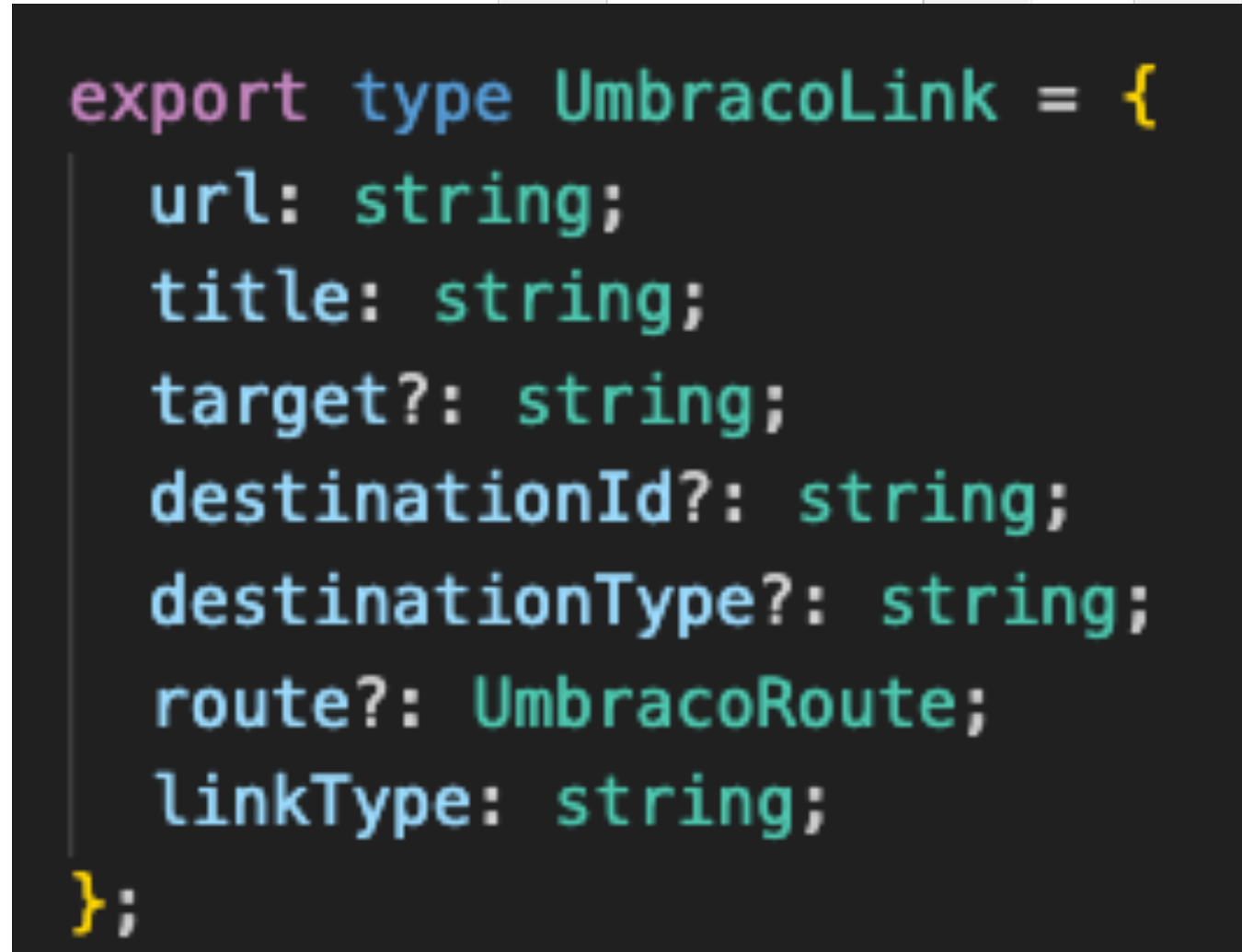

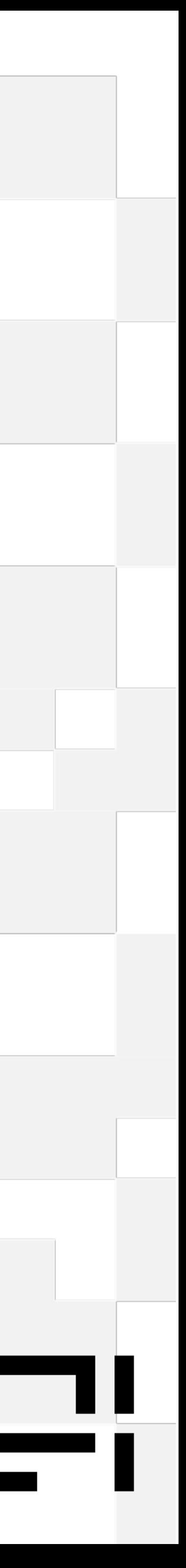

### • Some internal Models

Cart, CartItem Image, Manu etc…

## **Calling Umbraco (lib/umbraco/index.ts)**

#### • Base umbracoFetch

umbracoContentFetch umbracoCommerceFetch umbracoFormsFetch

• Model to Vm mapping (reshaping)

#### • Specific API calls

removeFromCart, updateCartItems, updateCart, getCart getMenu getProduct(s), getPageRecommendations, getProductTags getPage(s) etc… including checkout functions & form functions

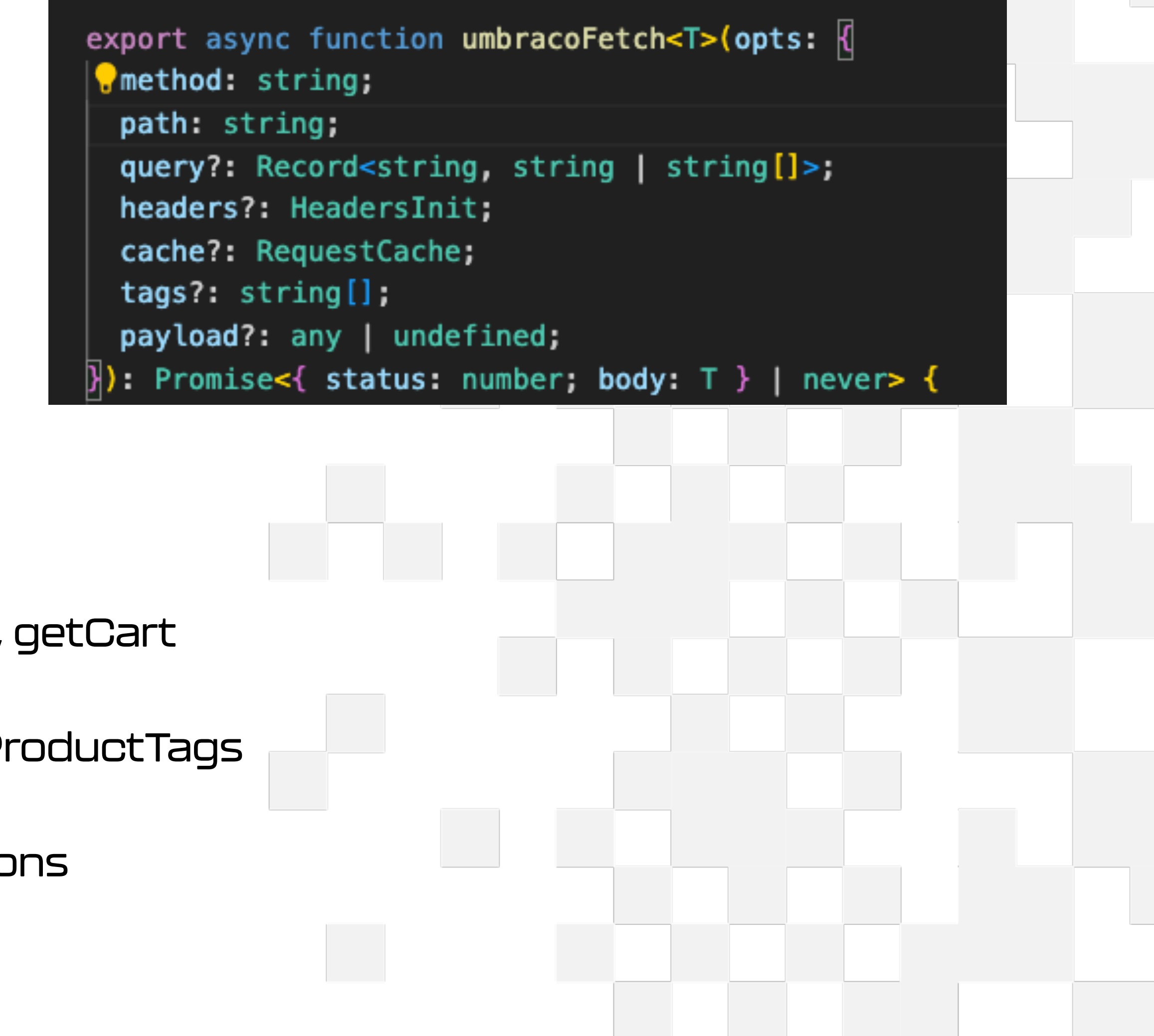

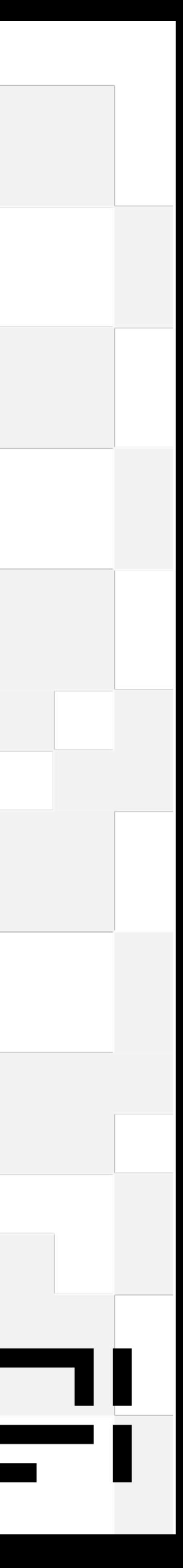

## Products

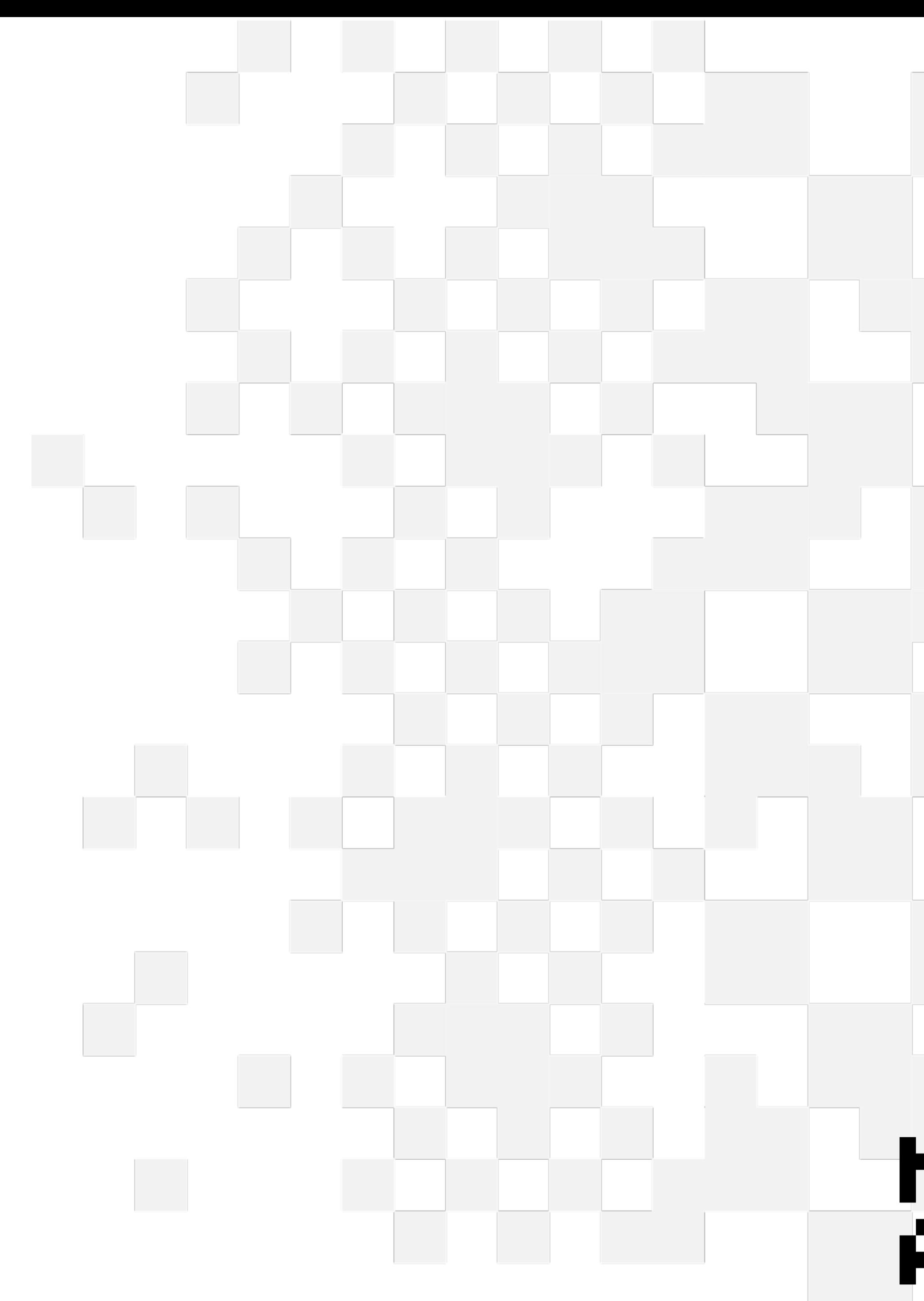

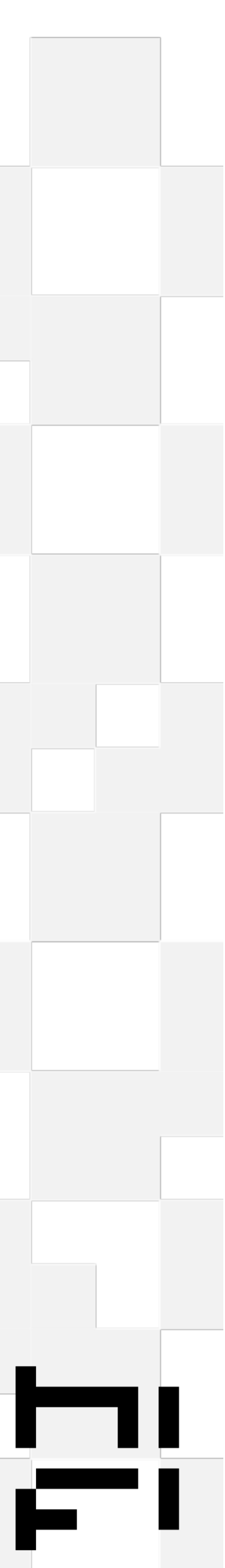

## **Product Content**

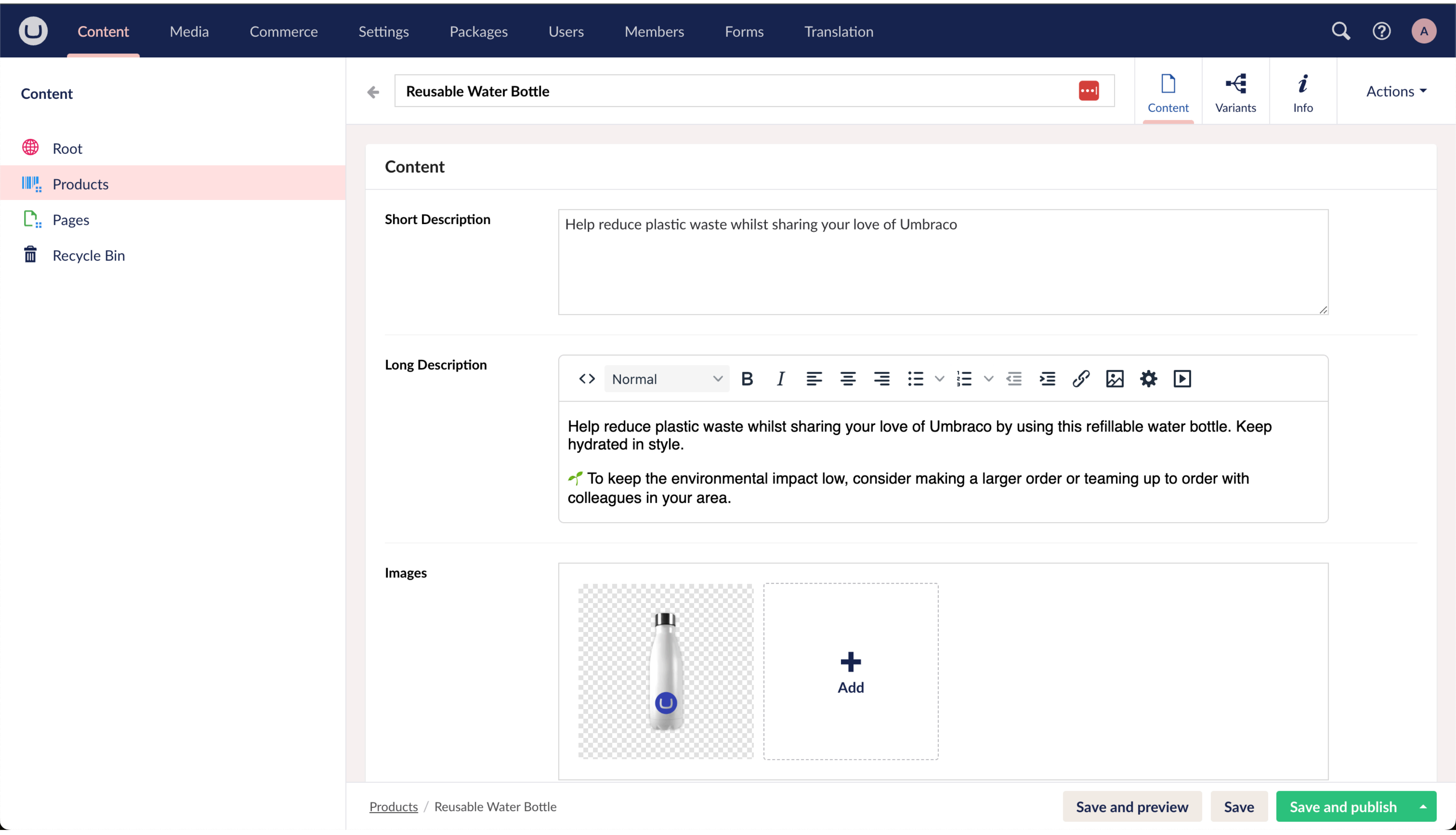

h<br>Fi

## **Product Content**

• Retrieve product handle from segment in url

(app/products/handle/page.tsx)

#### **Server Side**

```
export default async function ProductPage({
 params
\}: {
 params: { handle: string }
 const product = await getProduct(params.handle);if (!product) return notFound();
```

```
export async function getProduct(handle: string): Promise<Product | undefined> {
  const res = await umbracoContentFetch<UmbracoNode>({
    method: 'GET',
    path: `/content/item/${handle}`,
      'Start-Item': 'products'
      expand: 'property: variants'
    tags: [VALIDATION_TAGS.products]]
```
д.

```
return reshapeProduct(res.body);
```
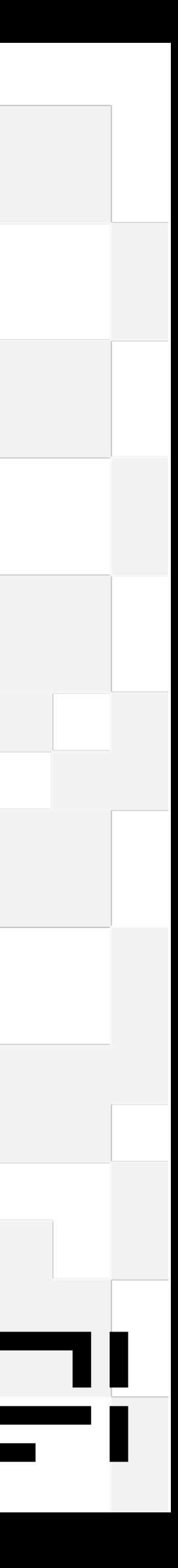

• Getting a product content from Umbraco

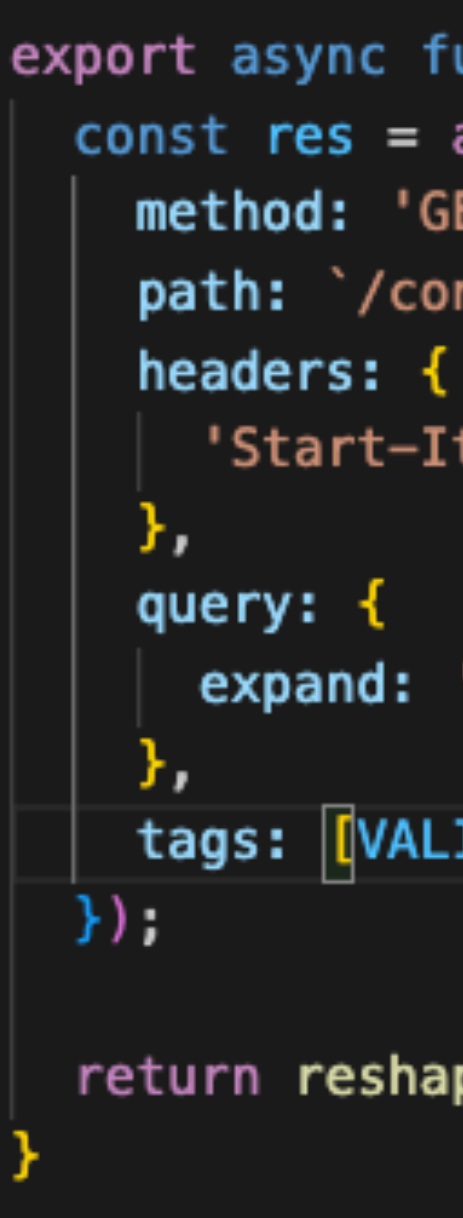

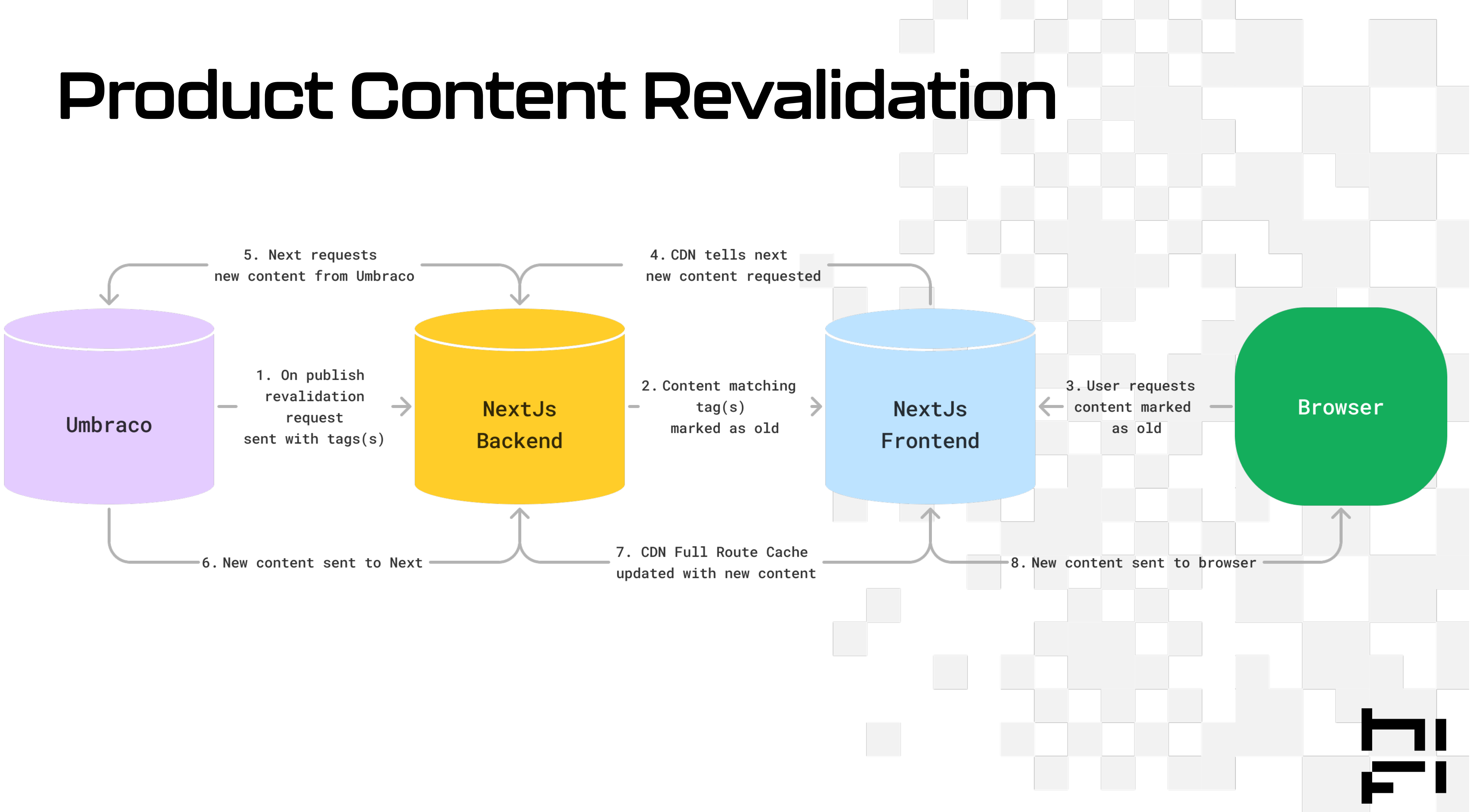

## **Product Content Revalidation (Umbraco)**

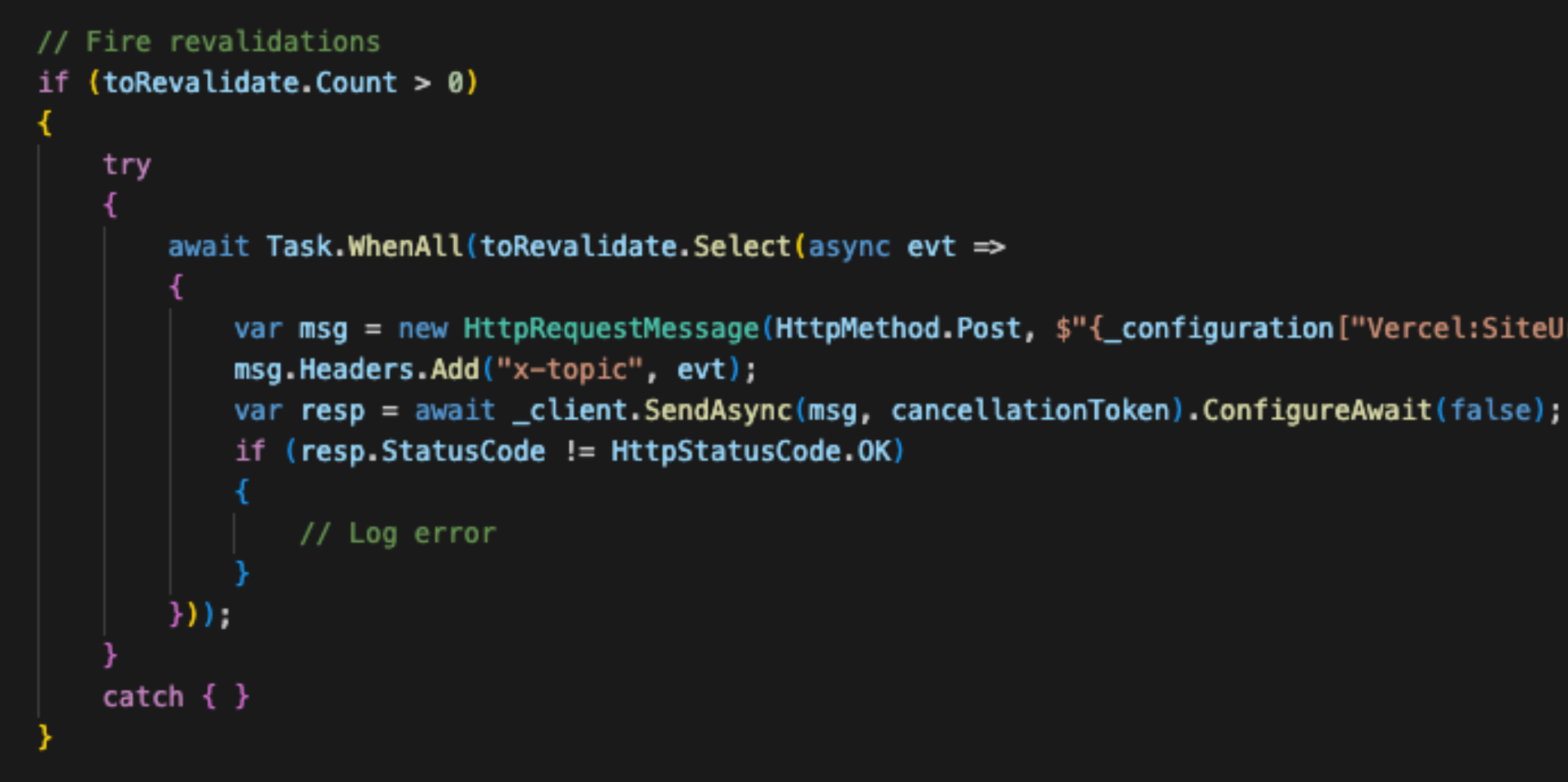

var msg = new HttpRequestMessage(HttpMethod.Post, \$"{\_configuration["Vercel:SiteUrl"]}/api/revalidate?secret={\_configuration["Vercel:RevalidationSecret"]}");

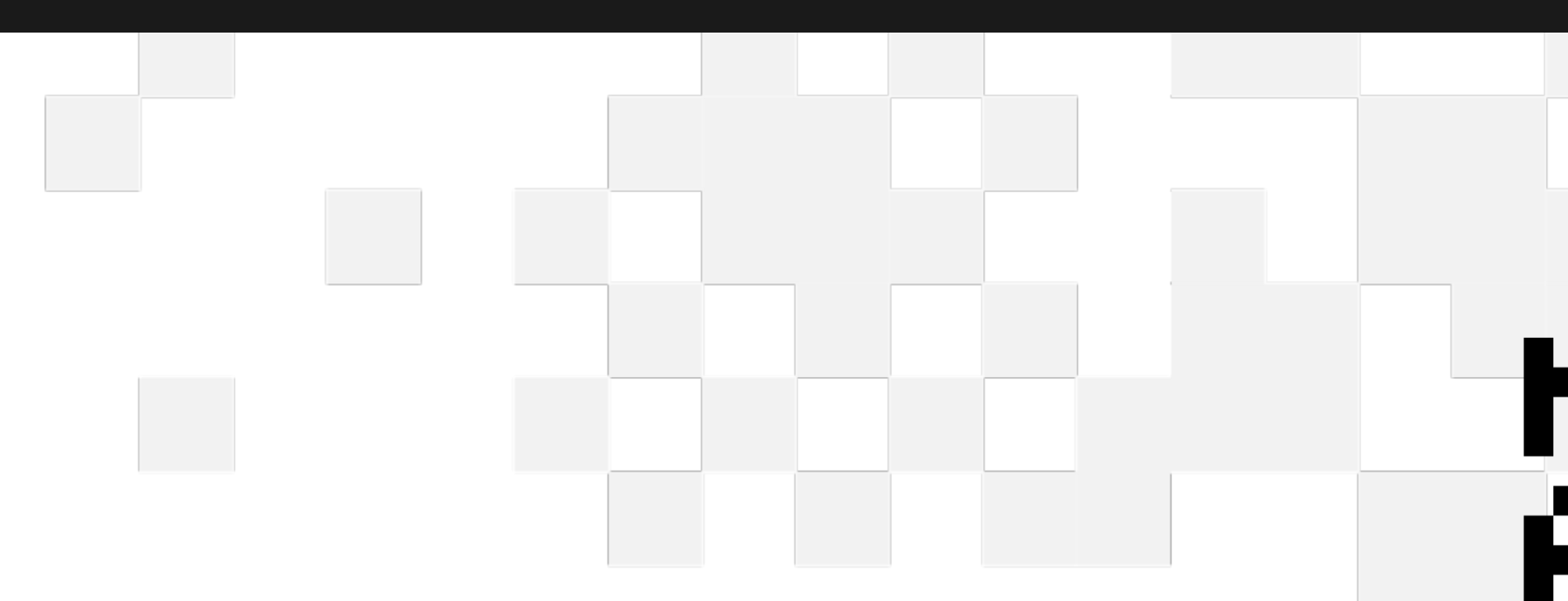

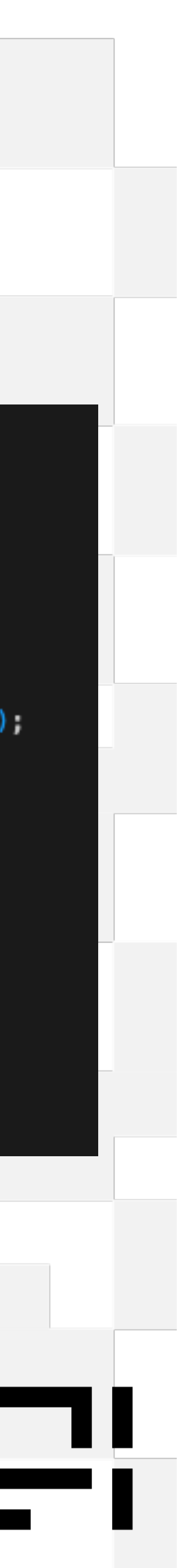

## **Product Content Revalidation (NextJs)**

```
export async function POST(req: NextRequest): Promise<Response> \vert \{const collectionWebhooks = ['collections/update'];
  const productWebhooks = ['products/update'];
  const pageWebhooks = ['pages/update'];
```

```
const topic = headers().get('x-topic') || 'unknown';
const isCollectionUpdate = collectionWebhooks.includes(topic);
const isProductUpdate = productWebhooks.includes(topic);
const is PageUpdate = pageWebhooks.includes(topic);
```

```
const secret = req.nextUrl.searchParams.get('secret');
```

```
if (!secret || secret !== process.env.REVALIDATION_SECRET) {
  console.error('Invalid revalidation secret.');
  return NextResponse.json({ status: 200 });
```
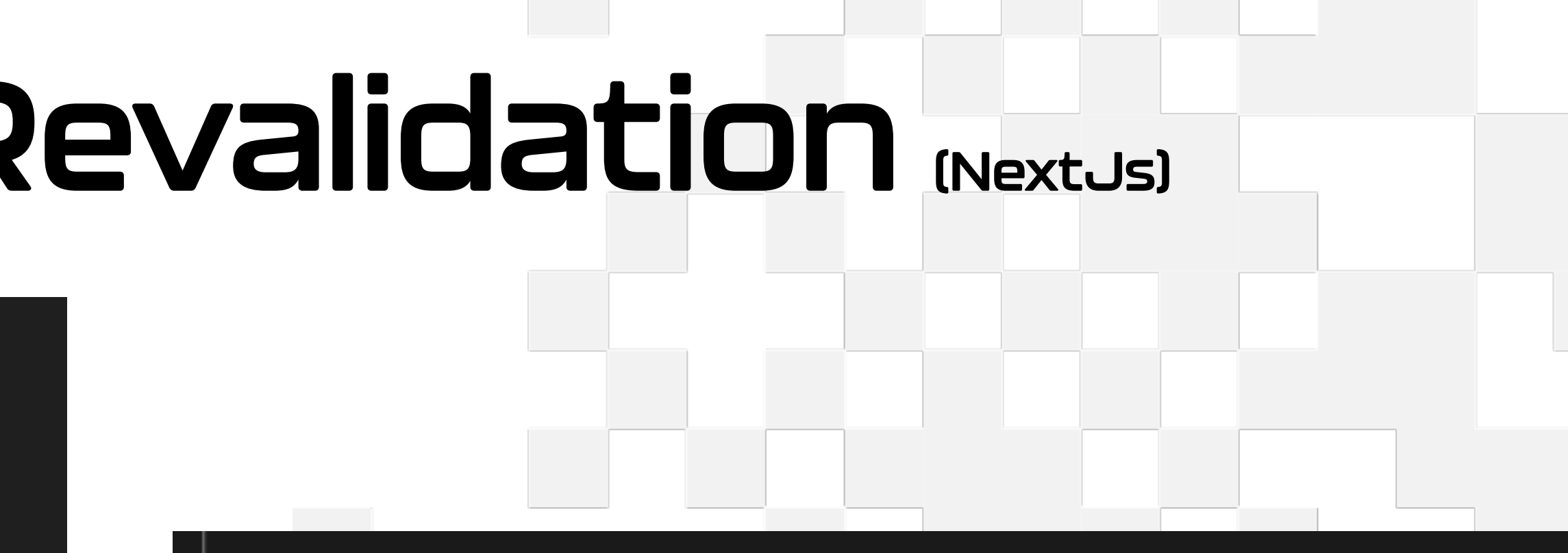

if (!isCollectionUpdate && !isProductUpdate && !isProductUpdate) { // We don't need to revalidate anything for any other topics. return NextResponse.json({ status: 200 });

```
if (isCollectionUpdate) {
 revalidateTag(VALIDATION_TAGS.collections);
```

```
if (isProductUpdate) {
 revalidateTag(VALIDATION_TAGS.products);
```

```
if (isPageUpdate) {
 revalidateTag(VALIDATION_TAGS.pages);
```
return NextResponse.json( $\left[\left( \left| \right| \right| \right]$  status: 200, revalidated: true, now: Date.now()  $\left[\right]$ );

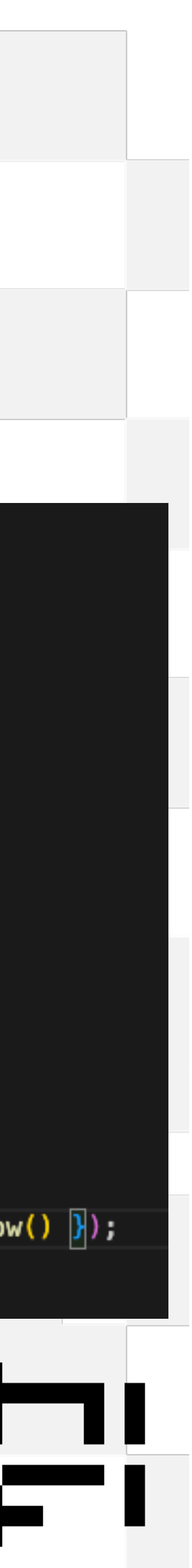

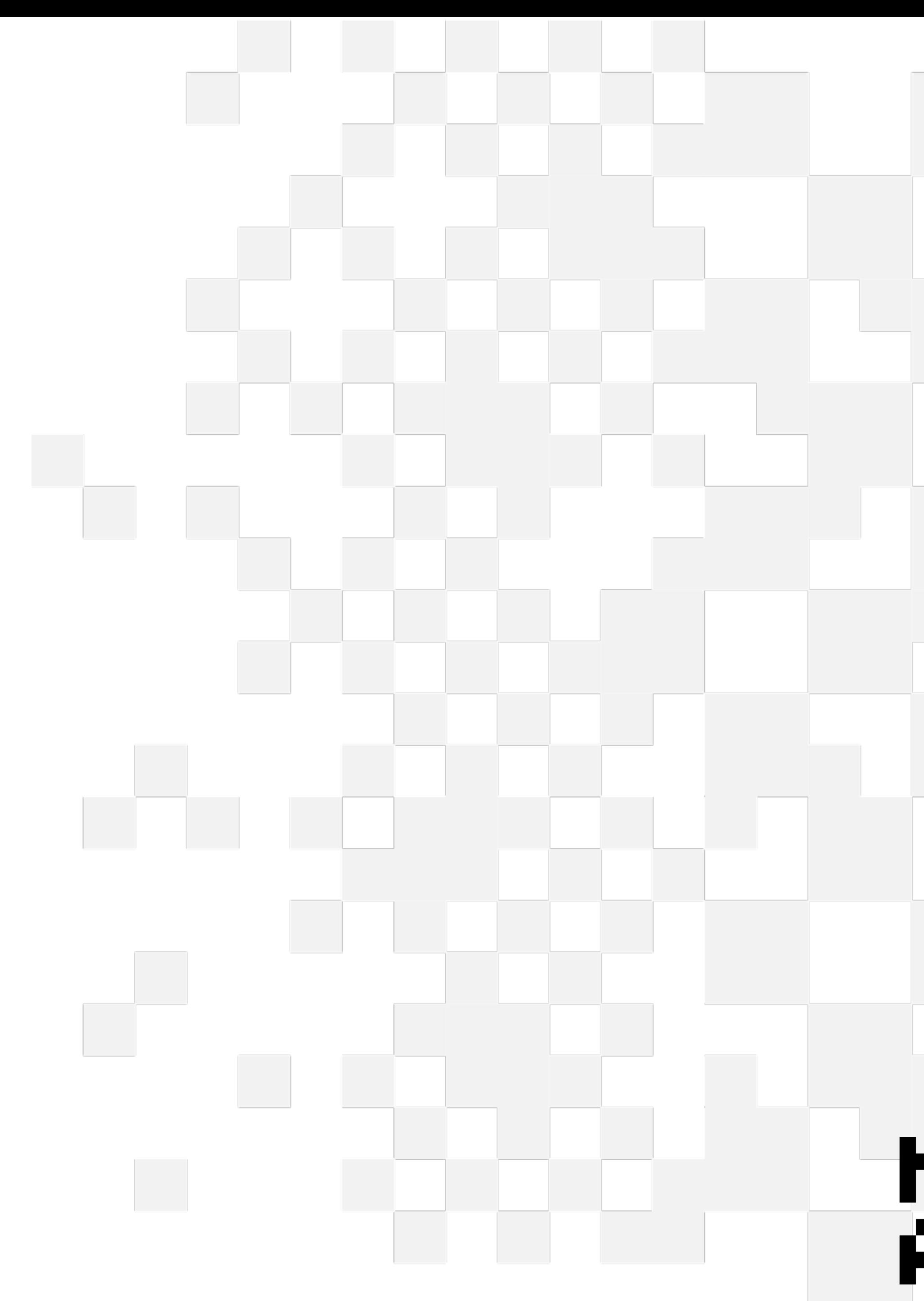

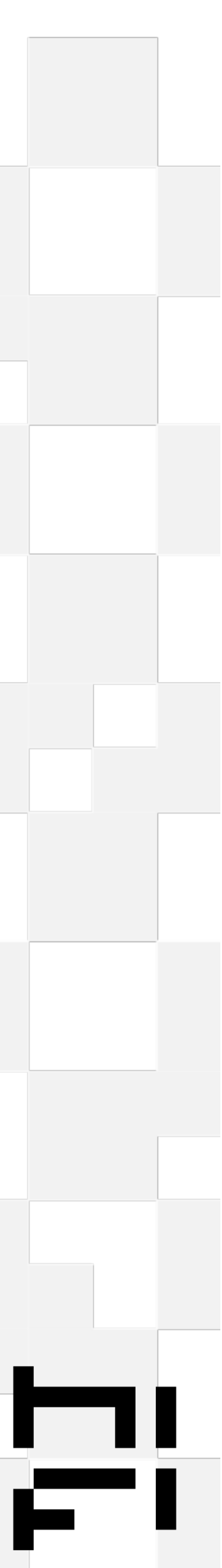

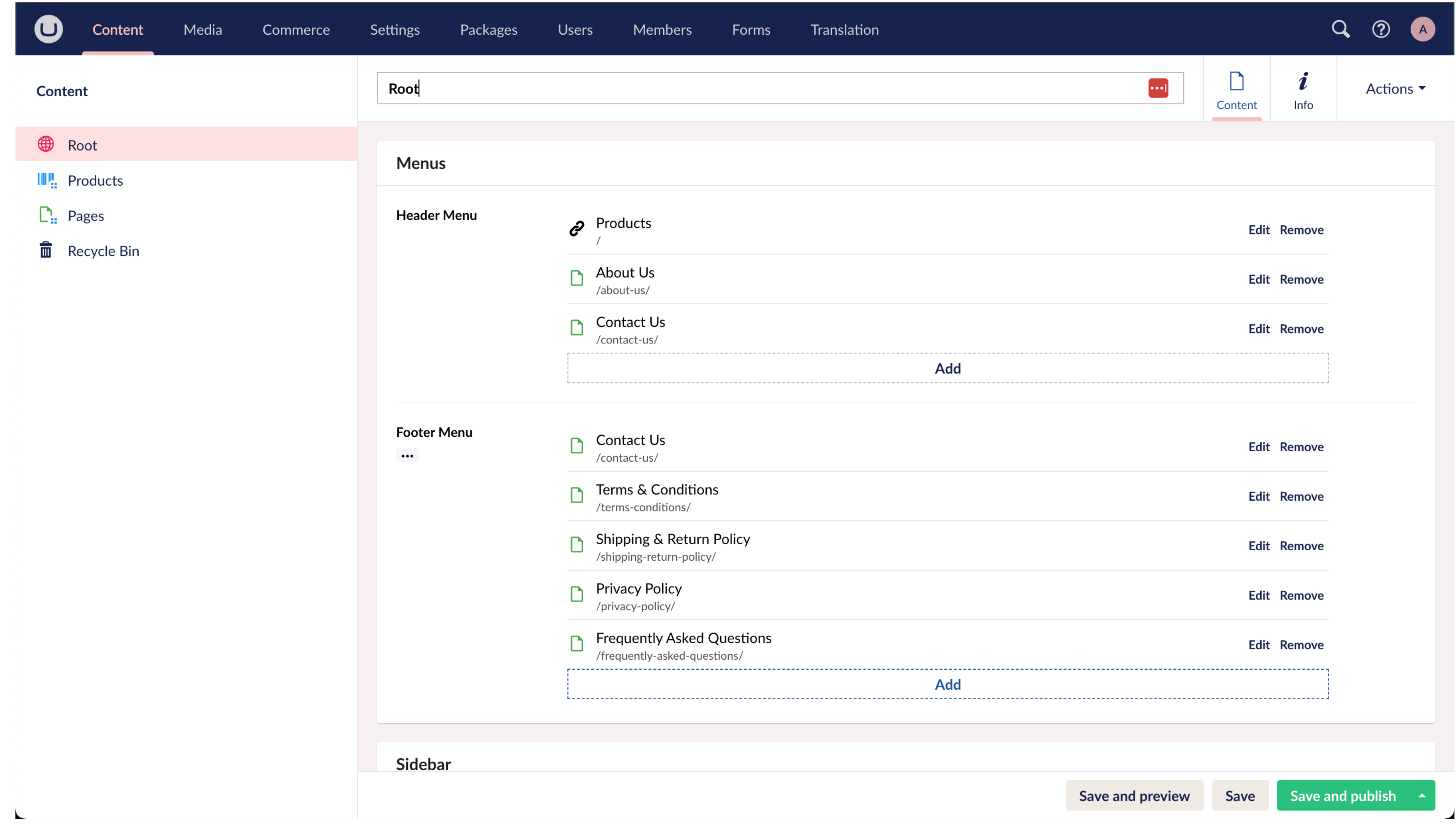

E!

### • Page layout (server-side)

(components/layout/page-layout.tsx)

```
export default async function PageLayout ({
  children,
  asideStyle = 'NARROW',aside
\}: {
  children?: ReactNode;
  asideStyle: 'NARROW' | 'WIDE';
  aside?: ReactNode;
}) {
  const headerMenu = await getMenu('header');
  const footerMenu = await getMenu('footer');
  return \sqrt{ }<BaseLayout
      asideStyle={asideStyle}
      aside = {aside}foot=\{\Leftrightarrow<CartModal />
          <Footer menu={footerMenu} />
          <MobileNav menu={headerMenu} />
        \lt/<div className="p-8 lg:p-14">
        \leqMainNav menu={headerMenu} />
        {children}
      \langle/div></BaseLayout>
 \boxed{)} ;
```
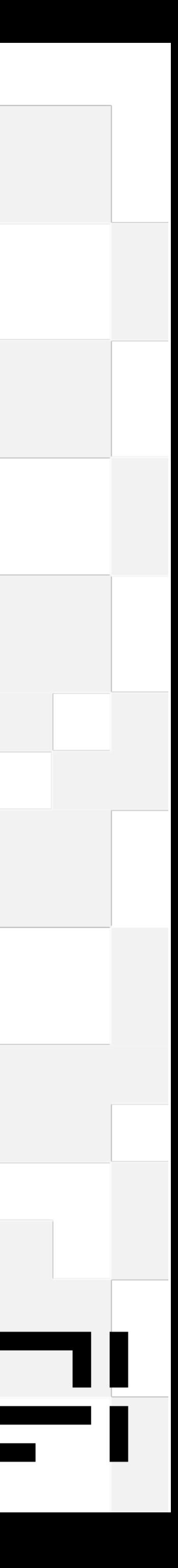

#### • Get menu

(lib/umbraco/index.tsx)

```
export async function getMenu(handle: string): Promise<Menu[]> {
 // We assume there is a mntp on the pages root that defines the menu
  const res = await umbracoContentFetch<UmbracoNode>({
    method: 'GET',
    path: `/content/item/root`,
  \});
  let menu = res.body?.properties[`${handle}Menu`] as UmbracoLink[];
```
tags: [VALIDATION\_TAGS.collections, VALIDATION\_TAGS.products, VALIDATION\_TAGS.pages]

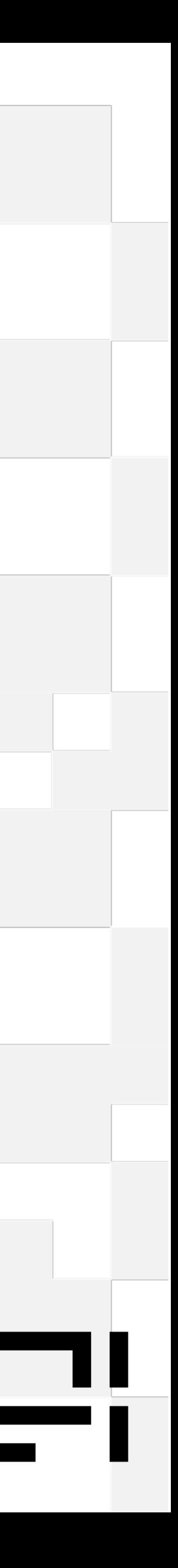

#### • Render menu

(components/layout/main-nav.tsx)

```
export default function MainNav(\{ menu \}: \{ menu?: Menu[] \}) \{if (!menu) return null;
  return (
      {menu.map((itm, i) = > (<Link
           key=\{i\}href=\{itm.path\}{itm.title}
         \langle/Link>
    \langlenav\rangle);
```
<nav className="hidden font-bold sm:mb-8 sm:flex sm:flex-row sm:justify-end ">

className="ml-8 py-0 text-xl ltext-umb-blue □ hover:text-umb-blue-dark"

**Contract** 

and the control

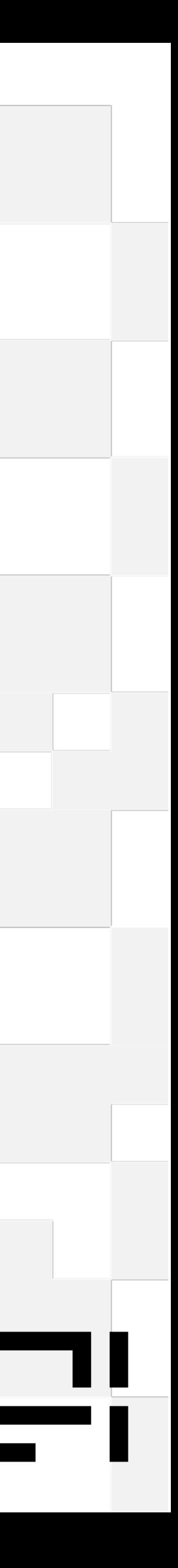

## Cart

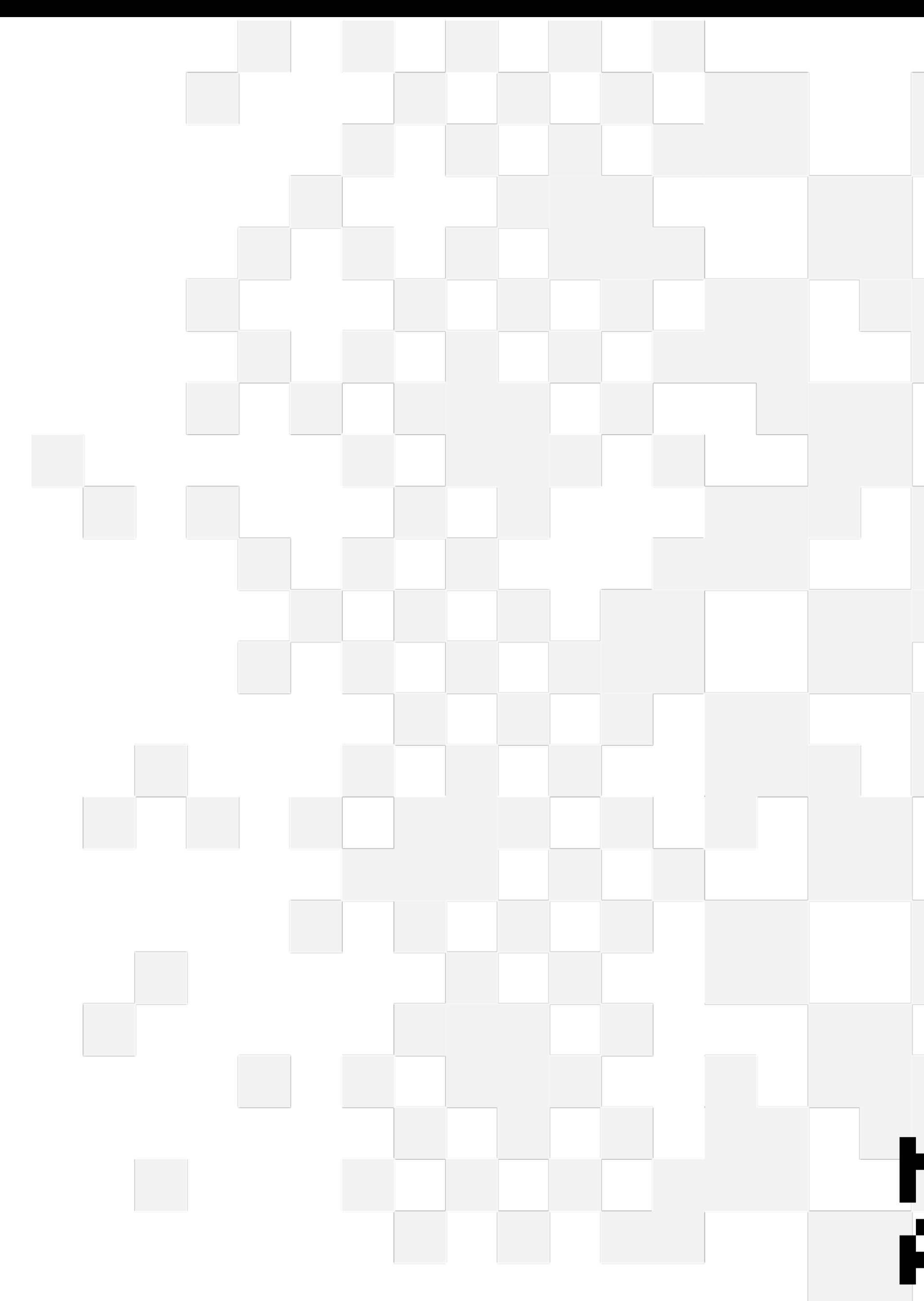

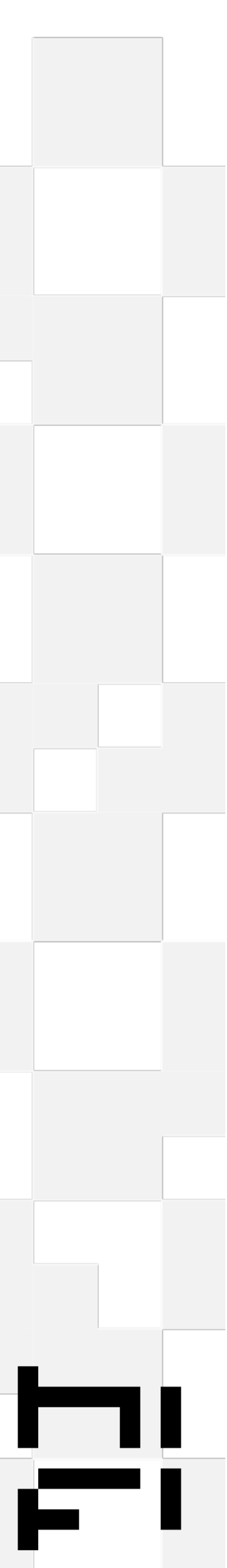

## **Adding to cart**

### • Button handler (client-side)

(components/cart/add-to-cart-button.tsx)

#### • Server-side handler

(components/cart-actions.tsx)

#### • Service call

(lib/umbraco/index.ts)

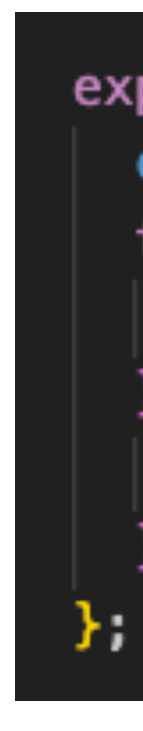

method: 'POST', query:  $\{$ У, cache: 'no-store', payload:  $\sqrt{2}$ quantity: 1

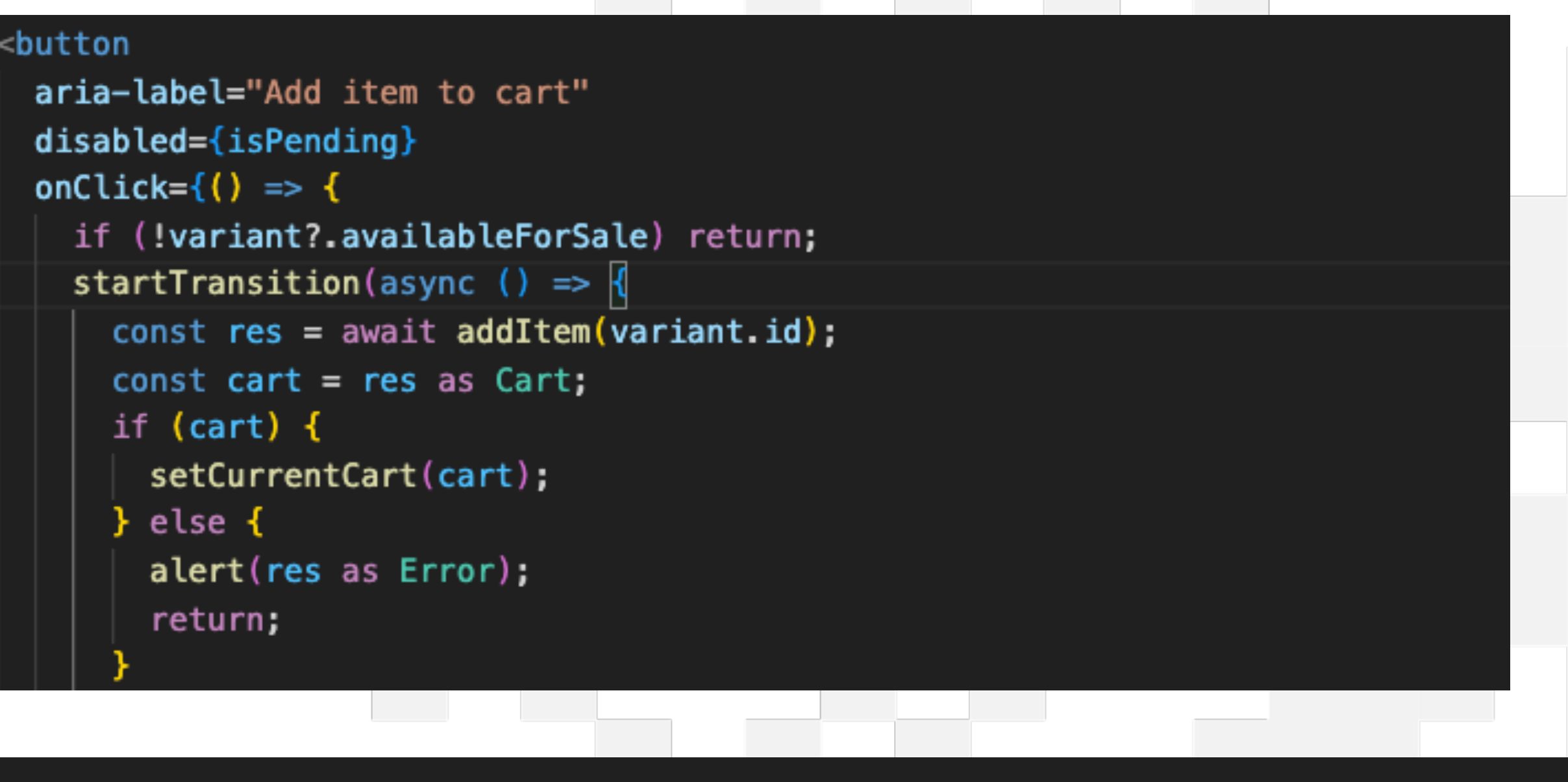

```
export const addItem = async (variantId: string): Promise<Error | Cart> => {
  const cart = await ensureCurrentCart();
  try {
    return await addToCart(cart.id, [{ merchandiseId: variantId, quantity: 1 }]);
   catch (e) {
    return new Error('Error adding item', \{ \text{cause: } e \});
```
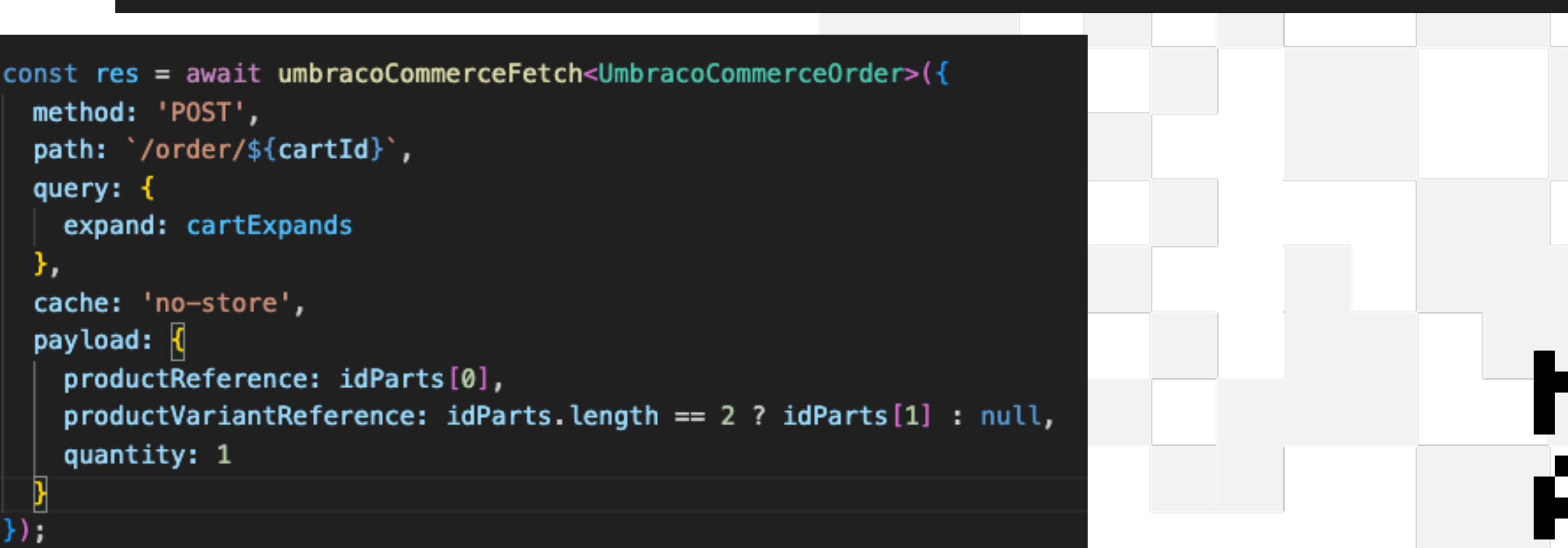

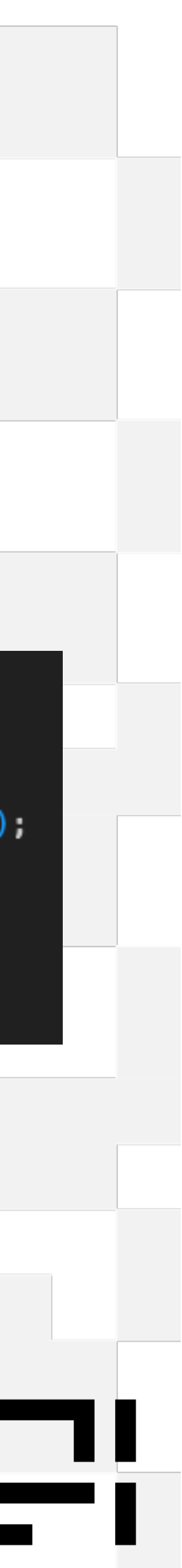

## **Loading Current Cart**

### • Layout context providers

### • Cart Context Provider

client-side (components/cart-context.tsx)

### • Server-side handler

(components/cart-actions.tsx)

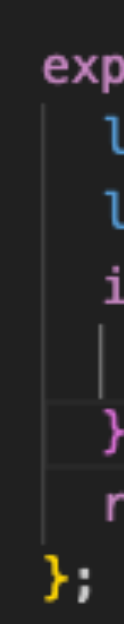

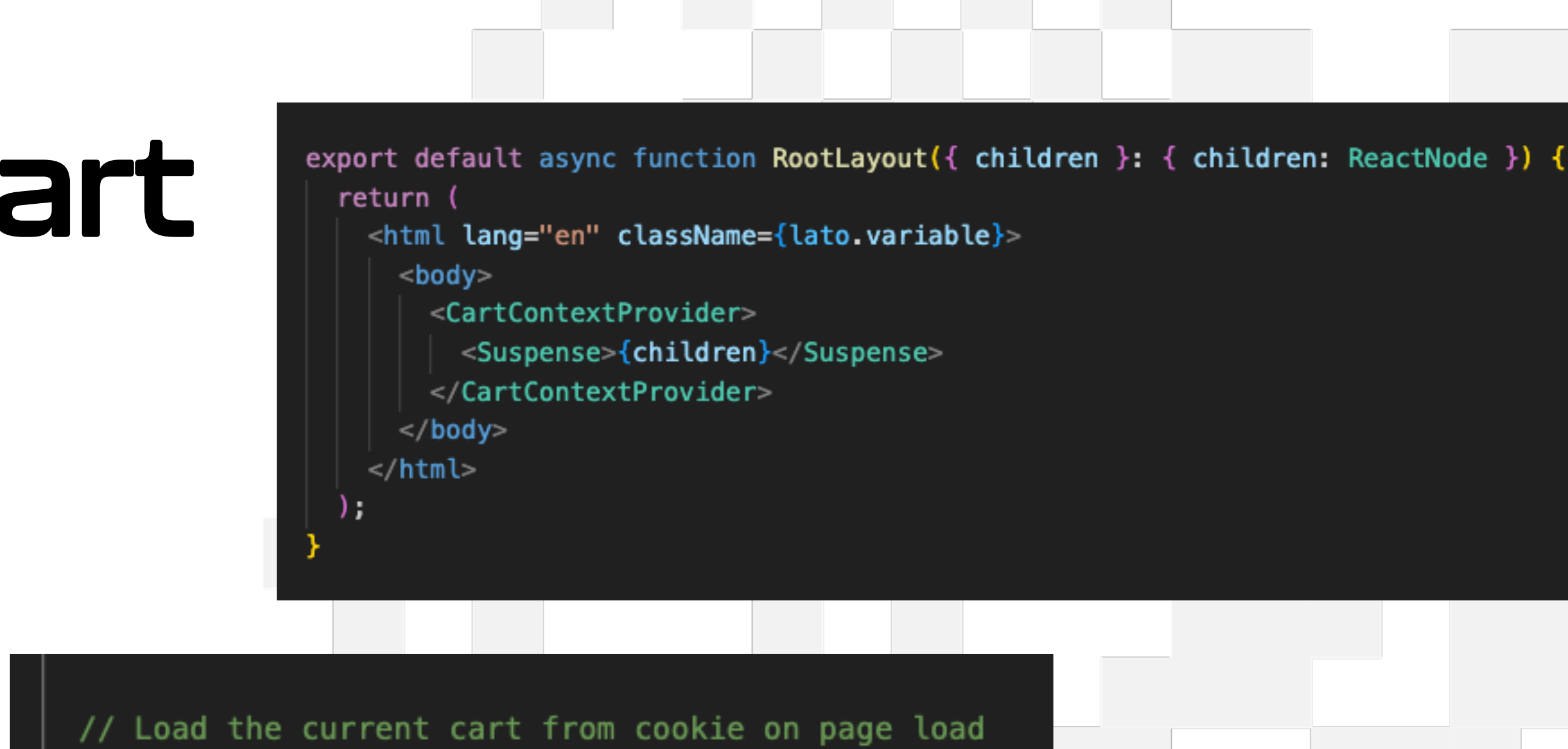

```
export const getCurrentCart = async (): Promise<Cart | undefined> => {
  let cartId = cookies().get('cartId')?.value;
  let cart;
  if (\text{cartId}) {
    cart = await getCart(cartId, true);
```
return cart;

 $\}$ 

 $\}$ ,  $[$ ]);

useEffect( $()$  => {

 $dofetCurrentCart() . then (cart) = > {$ 

setCurrentCart(cart);

setIsLoaded(true);

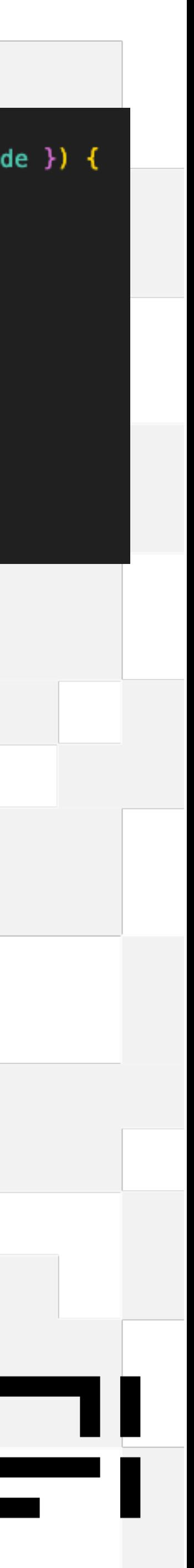

## **In Summary**

- Some parts of NextJs feel very familiar
- Be careful and build with caching in mind
- NextJs + Umbraco can be used to create rock solid and efficient sites
- NextJs is not that scary, give it a try
- Umbraco upgrades just got so much easier
- 

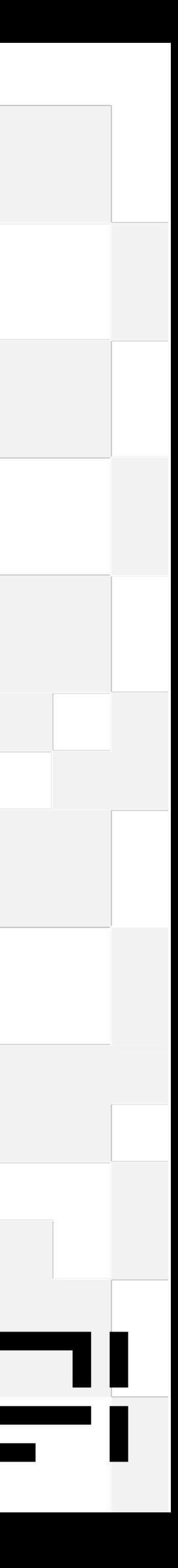

# Thanks for listening

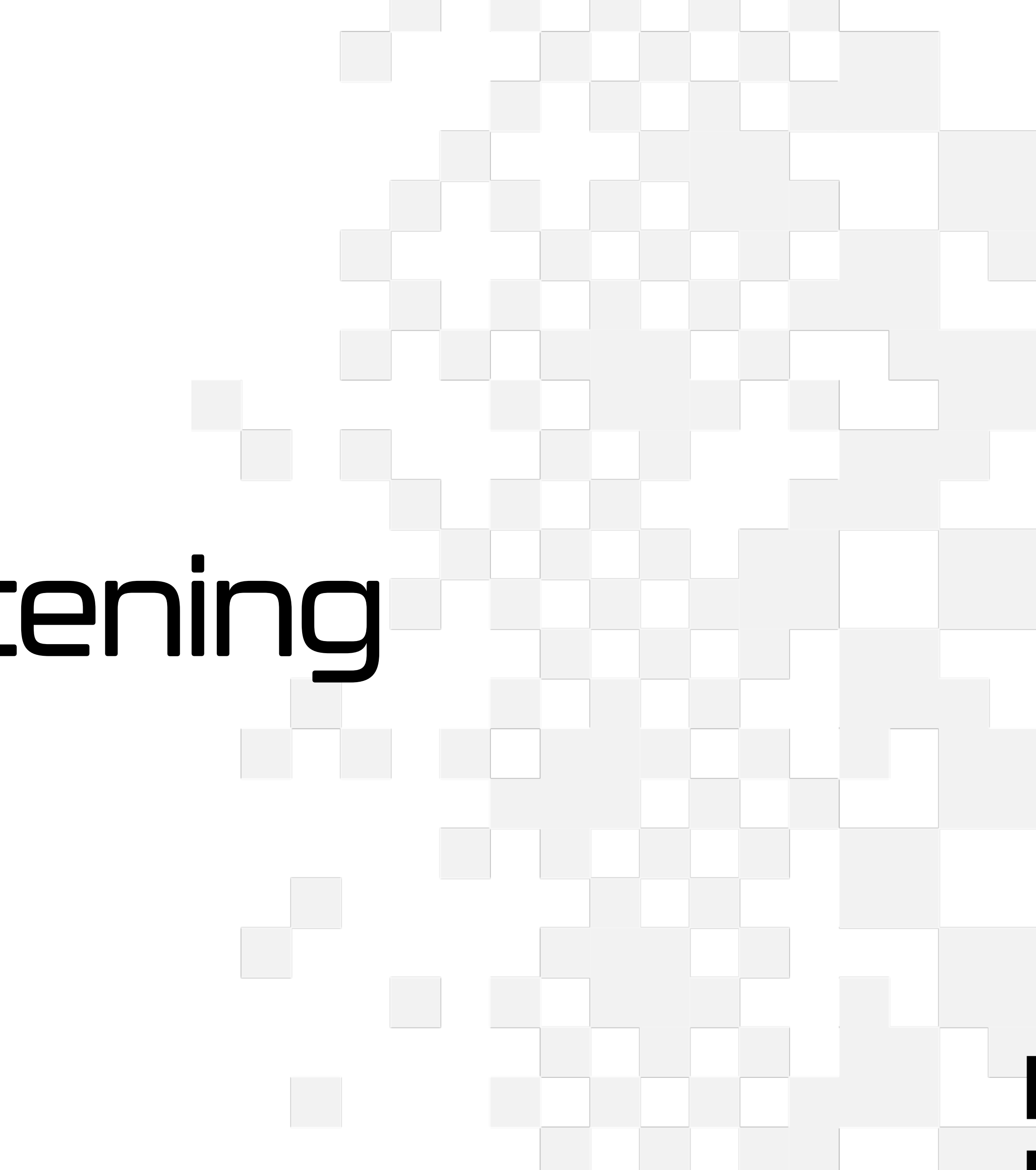

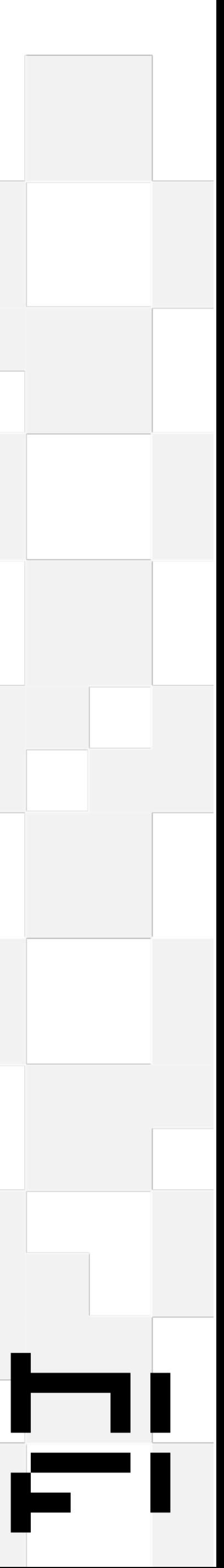